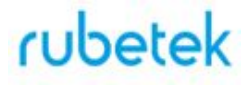

### **РУКОВОДСТВО ПО ЭКСПЛУАТАЦИИ**

#### **ИЗВЕЩАТЕЛЬ ПОЖАРНЫЙ ДЫМОВОЙ ОПТИКО-ЭЛЕКТРОННЫЙ ТОЧЕЧНЫЙ АДРЕСНО-АНАЛОГОВЫЙ РАДИОКАНАЛЬНЫЙ ИП 212-01-А "RUBETEK"**

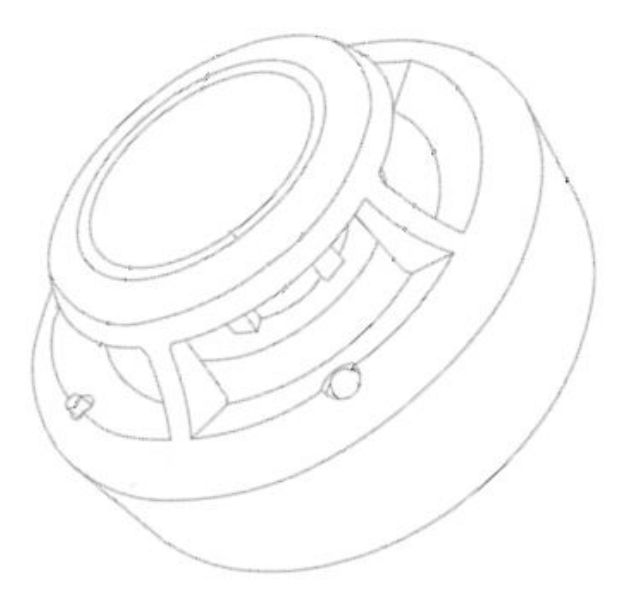

**ООО "РУБЕТЕК РУС" 143026, Москва, территория инновационного центра "Сколково", Большой бульвар, д. 42/ 1 +7 495 120 80 36 / 8-800-777-53-73 [support@rubetek.com](mailto:support@rubetek.com) / https://rubetek.com**

#### Содержание

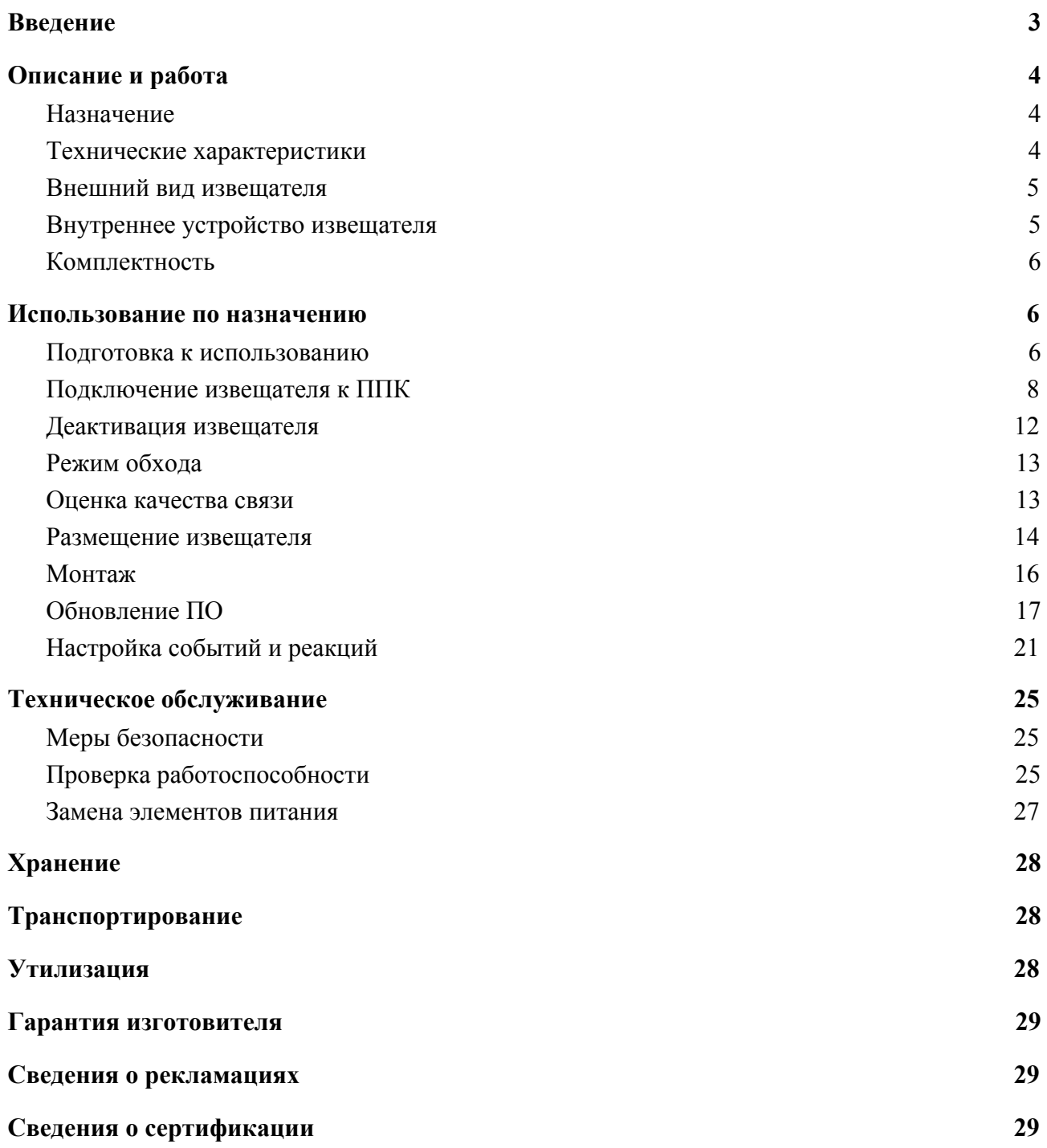

#### <span id="page-2-0"></span>**Введение**

Настоящее руководство по эксплуатации предназначено для описания принципа работы, настройки, монтажа и эксплуатации извещателя пожарного дымового оптико-электронного точечного адресно-аналогового радиоканального ИП 212-01-А "RUBETEK" (далее извещатель).

Необходимо ознакомиться с изложенными в руководстве инструкциями, перед тем как подключать, настраивать, эксплуатировать или обслуживать извещатель.

Монтаж и эксплуатация извещателя должны производиться техническим персоналом, изучившим настоящее руководство.

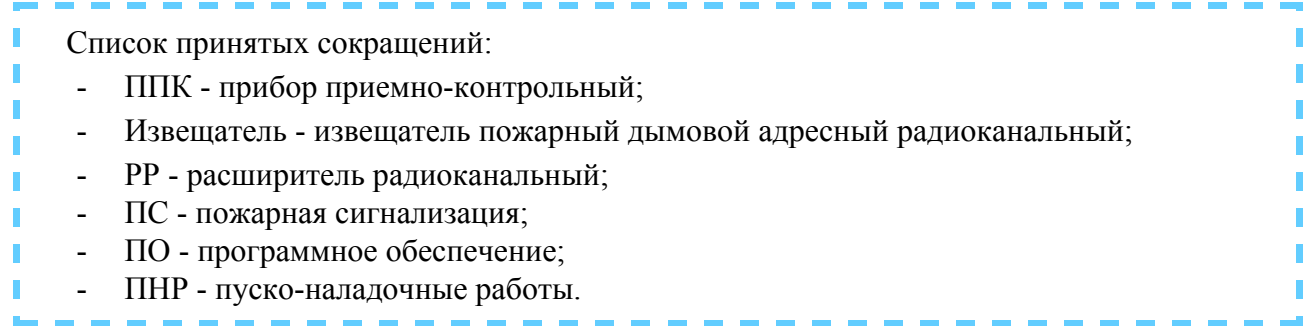

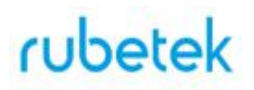

#### <span id="page-3-0"></span>**1. Описание и работа**

#### 1.1. Назначение

<span id="page-3-1"></span>Извещатель пожарный дымовой оптико-электронный радиоканальный ИП 212-01-А "RUBETEK", предназначен для раннего обнаружения возгораний, сопровождающихся появлением дыма в охраняемом помещении, путем измерения удельной оптической плотности среды.

Извещатель работает под управлением прибора приемно-контрольного (далее ППК) в составе системы пожарной сигнализации "RUBETEK".

#### <span id="page-3-2"></span>1.2. Технические характеристики

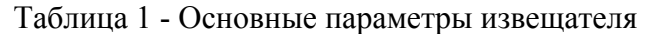

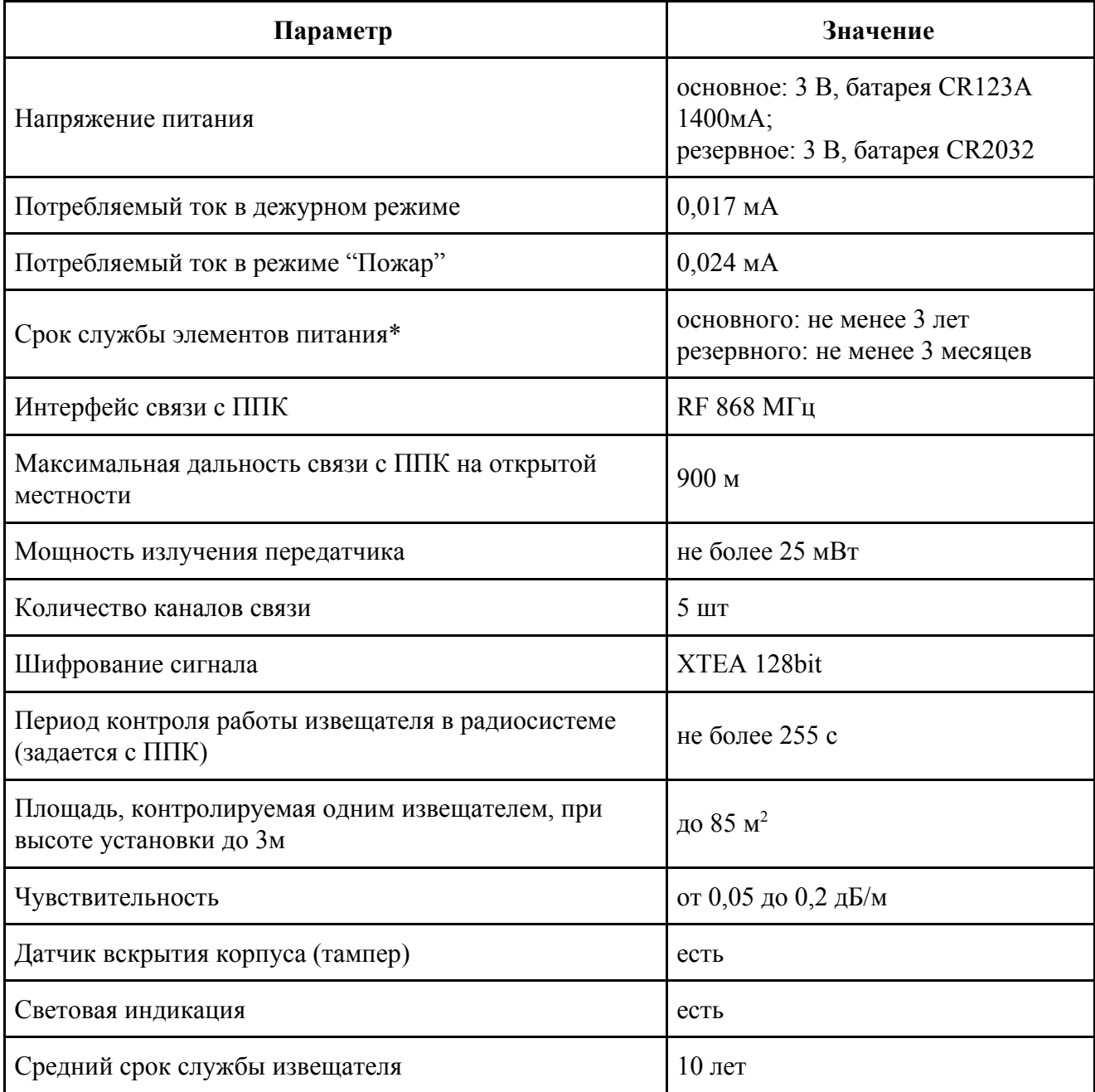

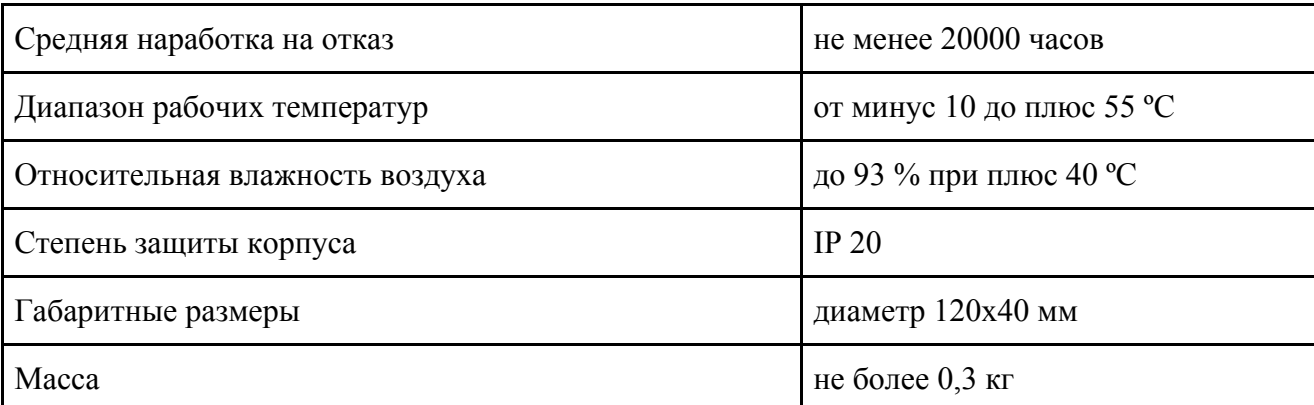

*\*При температуре эксплуатации выше 0ºС, с учетом устойчивой радиосвязи, и временем опроса 255 с. Срок службы не учитывает разряд батарей при проведении ПНР.*

#### <span id="page-4-0"></span>1.3. Внешний вид извещателя

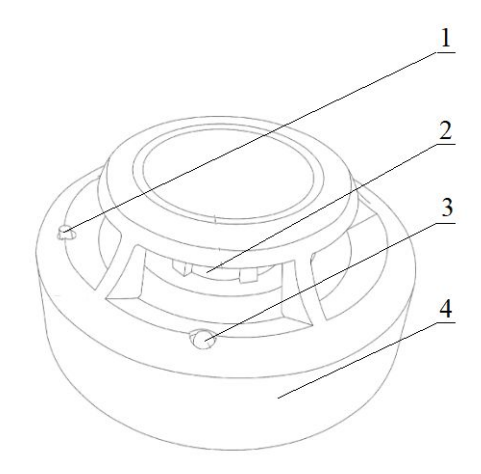

1 - Кнопка "ТЕСТ"

- 2 Камера дыма
- 3 Светодиодный индикатор
- 4 Корпус устройства

Рисунок 1 - Внешний вид извещателя

<span id="page-4-1"></span>1.4. Внутреннее устройство извещателя

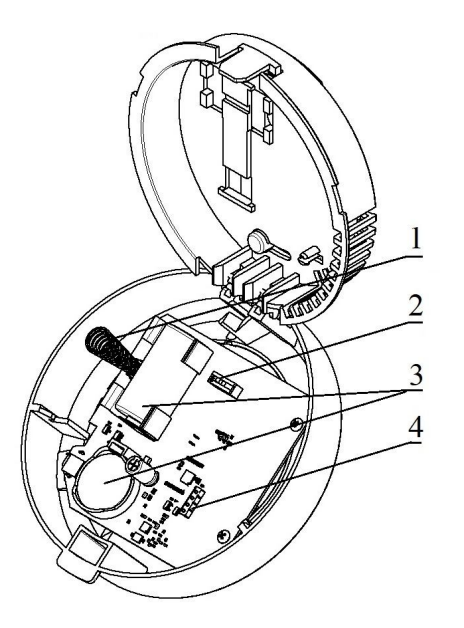

- 1 Датчик вскрытия "Тампер"
- 2 Кнопка "ПРОГ"
- 3 Элементы питания
- 4 Разъем для
- программирования

Рисунок 2 - Внутреннее устройство извещателя

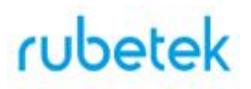

#### <span id="page-5-0"></span>1.5. Комплектность

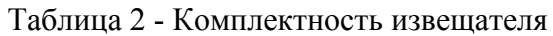

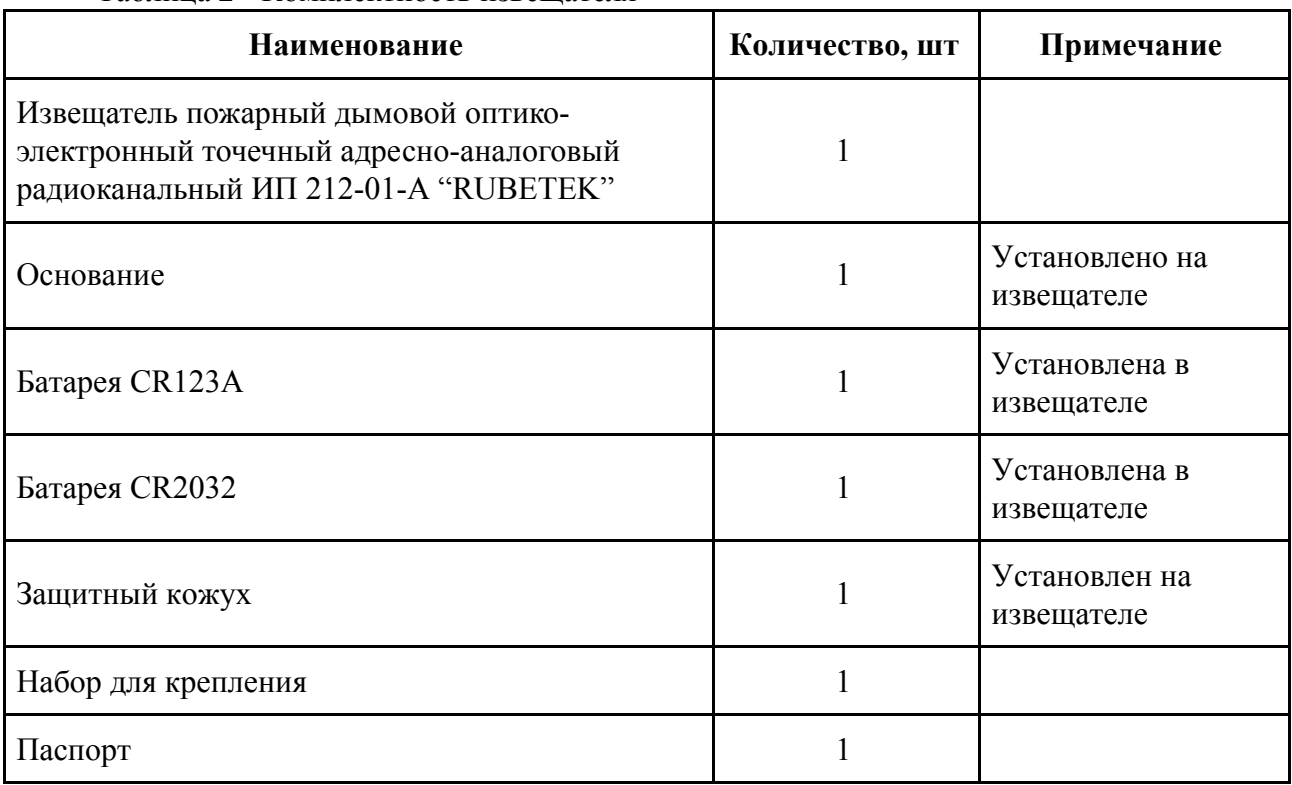

#### <span id="page-5-2"></span><span id="page-5-1"></span>**2. Использование по назначению**

#### 2.1. Подготовка к использованию

*ВНИМАНИЕ! Если извещатель находился в условиях отрицательной температуры, необходимо выдержать его не менее 4 часов при комнатной температуре (25 ± 10ºС) для предотвращения конденсации влаги.*

- 2.1.1. Подготовить рабочее место, вскрыть упаковку, убедиться, что комплектность извещателя соответствует таблице 2.
- 2.1.2. Провести внешний осмотр, убедиться в отсутствии видимых механических повреждений (сколов, трещин, вмятин) и следов влаги.
- 2.1.3. Подготовить к подключению извещатель:

Вскрыть корпус извещателя. Для этого необходимо нажать на боковой выступ на корпусе, и с небольшим усилием потянуть за заднюю часть корпуса извещателя

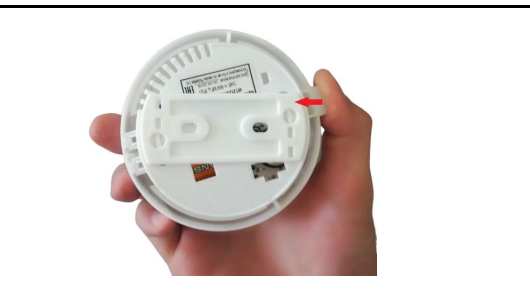

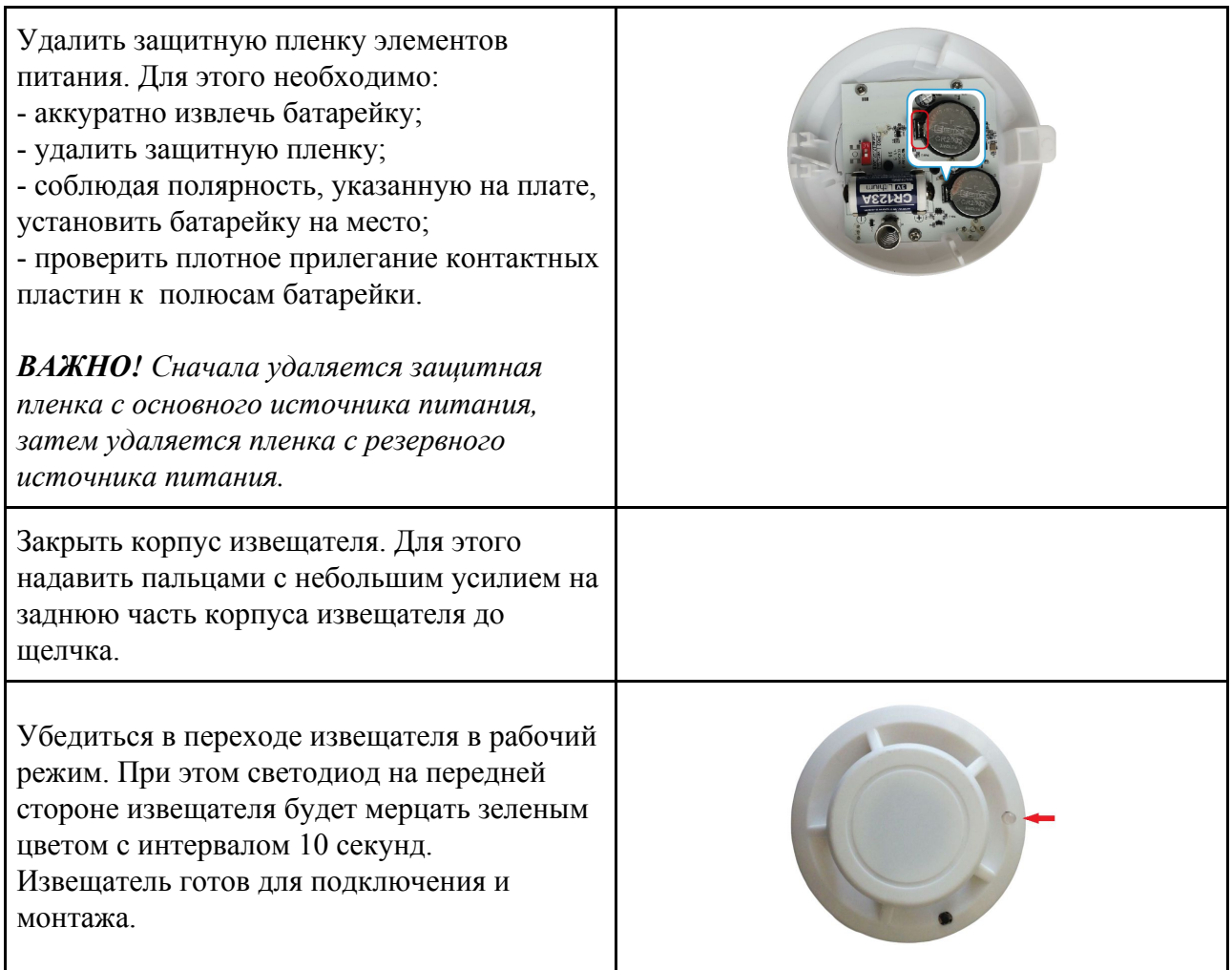

### 2.1.4. Подготовить к работе ППК (с полным алгоритмом подключения можно ознакомиться в руководстве по эксплуатации для ППК):

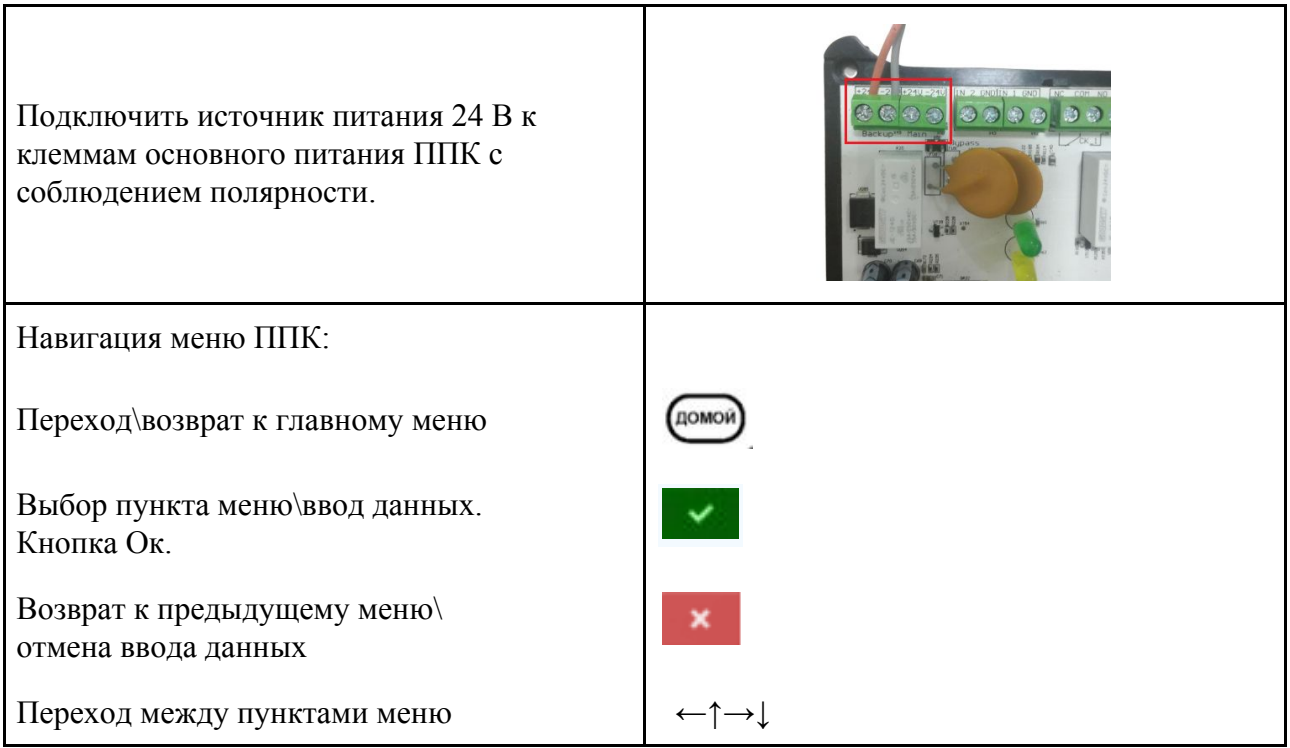

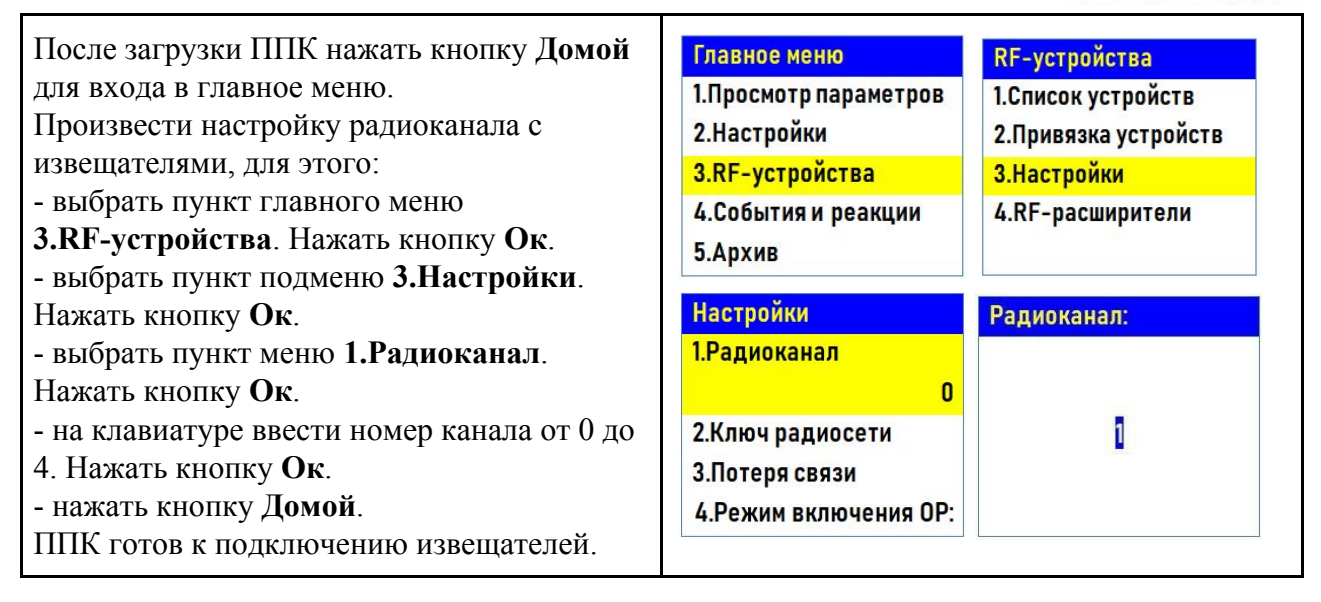

*ВНИМАНИЕ! Один радиоканал следует использовать для подключения всех RF-устройств на этаже. Для подключения RF-устройств на каждом последующем этаже стоит указывать свой радиоканал. После использования всех 5-и радиоканалов (0..4) нумерацию начинаем повторно, с 0.*

#### 2.2. Подключение извещателя к ППК

<span id="page-7-0"></span>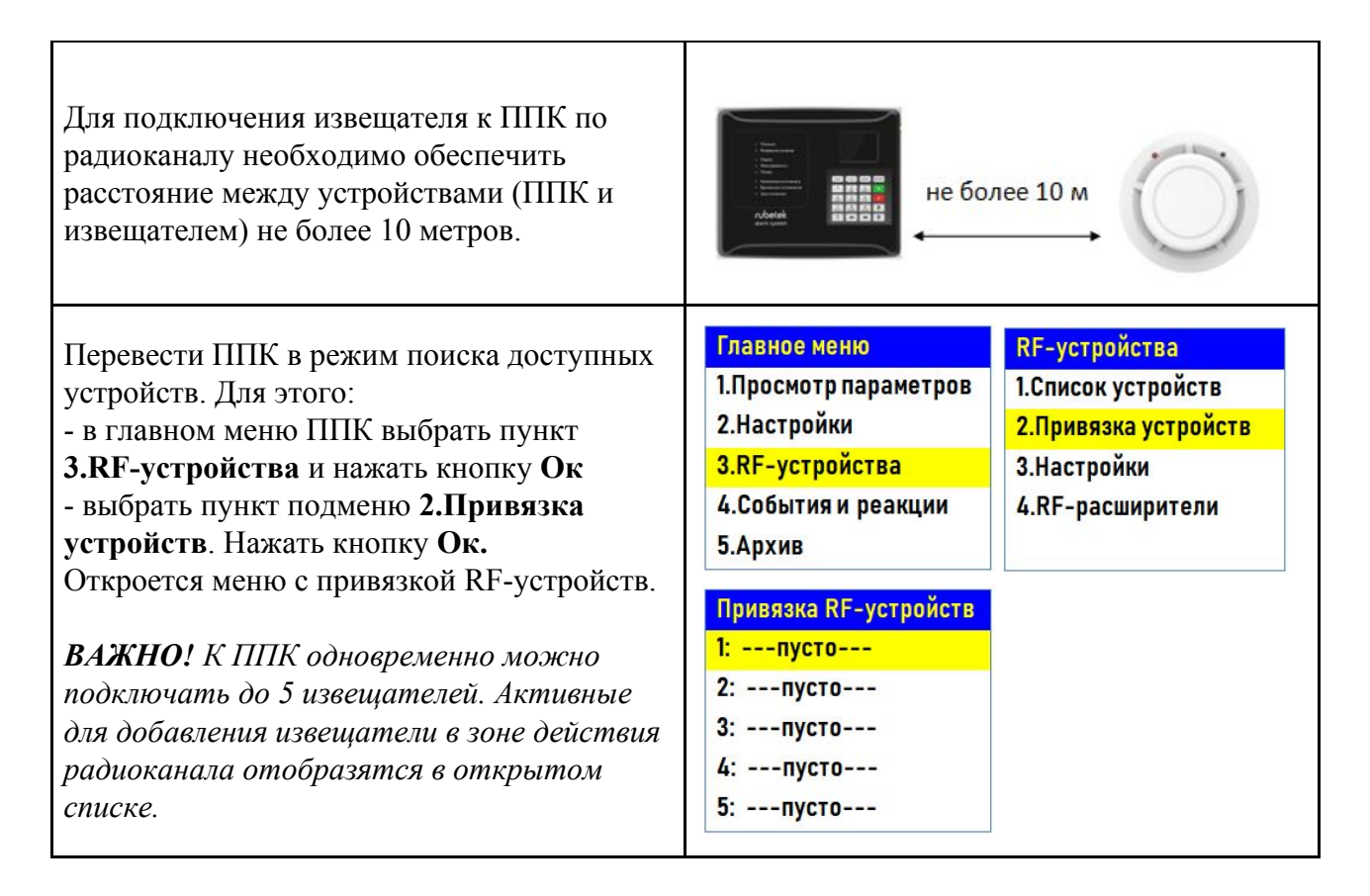

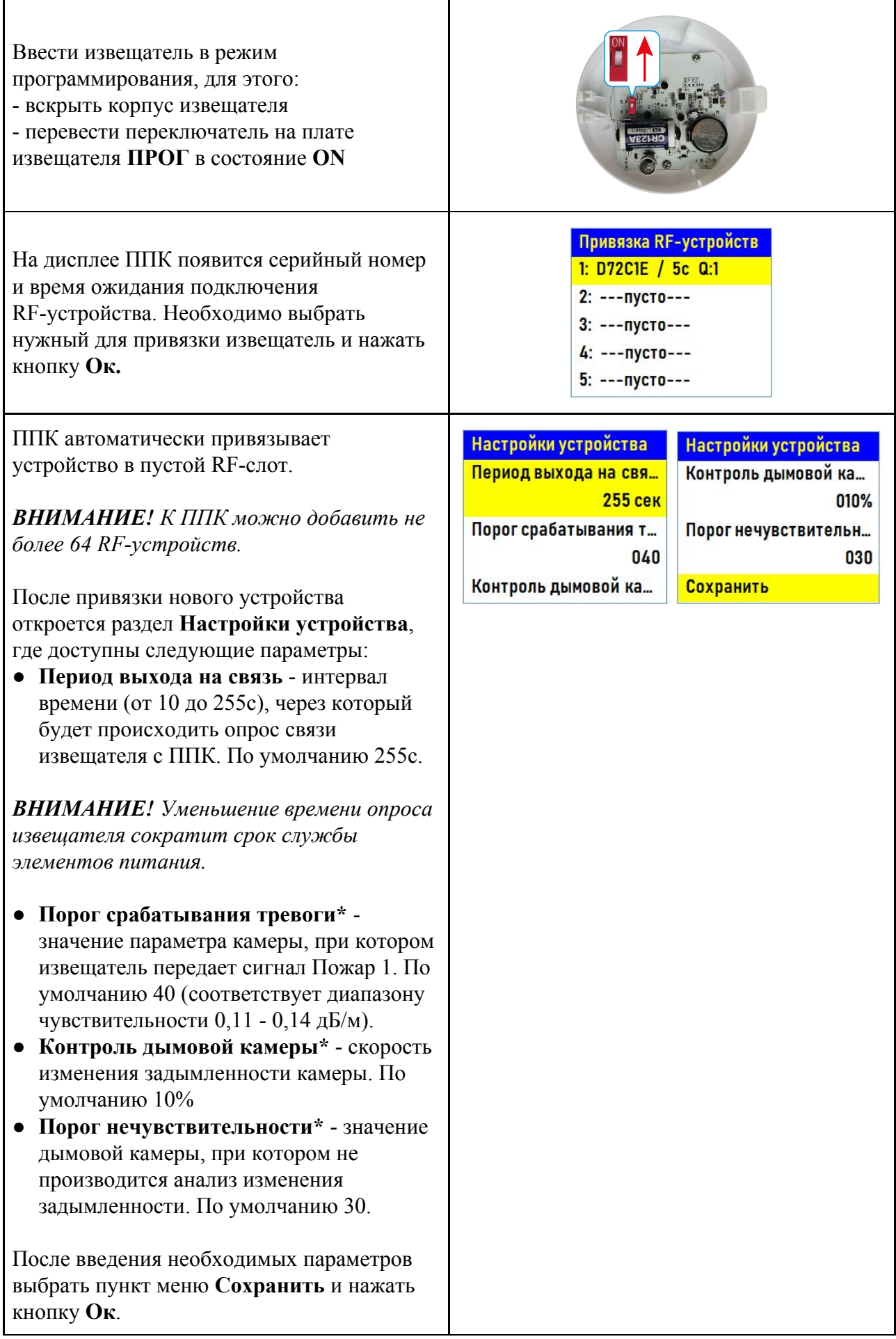

*ВНИМАНИЕ! Изменение параметров, отмеченных \*, должно проводиться только квалифицированными специалистами, во избежание ложного срабатывания системы.*

После сохранения, ППК автоматически перейдет к дальнейшим настройкам параметров извещателя (раздел **RF-слот ХХ**, где **ХХ** - номер слота к которому произошла привязка извещателя).

Произвести настройку параметров извещателя в меню **RF-слот**:

● **Название** - имя извещателя;

*ВАЖНО! Чтобы воспользоваться созданными шаблонами на этапе ввода названия для устройства необходимо нажать "0" на клавиатуре ППК, выбрать шаблон из предложенного списка и нажать кнопку Ок. По умолчанию доступны 9 шаблонов:* **эт., кв., тамбур, холл, коридор, зал, кухня, спальня, ванная**.

- **Группа** позволит объединить устройства одной пожарной зоны. На ППК предусмотрено 32 группы;
- **Тип устройства\*** определяется автоматически;
- **Состояние\*** текущее состояние извещателя (норма, вскрытие корпуса, Пожар 1 , Пожар 2, разряд батареи, потеря связи);
- **Дымовая камера\*** значение текущей оптической плотности дымовой камеры;
- **Связь\***  параметры связи ППК с извещателем. Подробнее описаны в п.2.9.1 данного руководства;
- **Основная батарея\*** напряжение основной батареи;
- **Резервная батарея\*** напряжение резервной батареи;
- **Серийный номер\*** серийный номер извещателя;
- **Версия ПО\*** версия программного обеспечения извещателя;
- **Настройки устройства** -

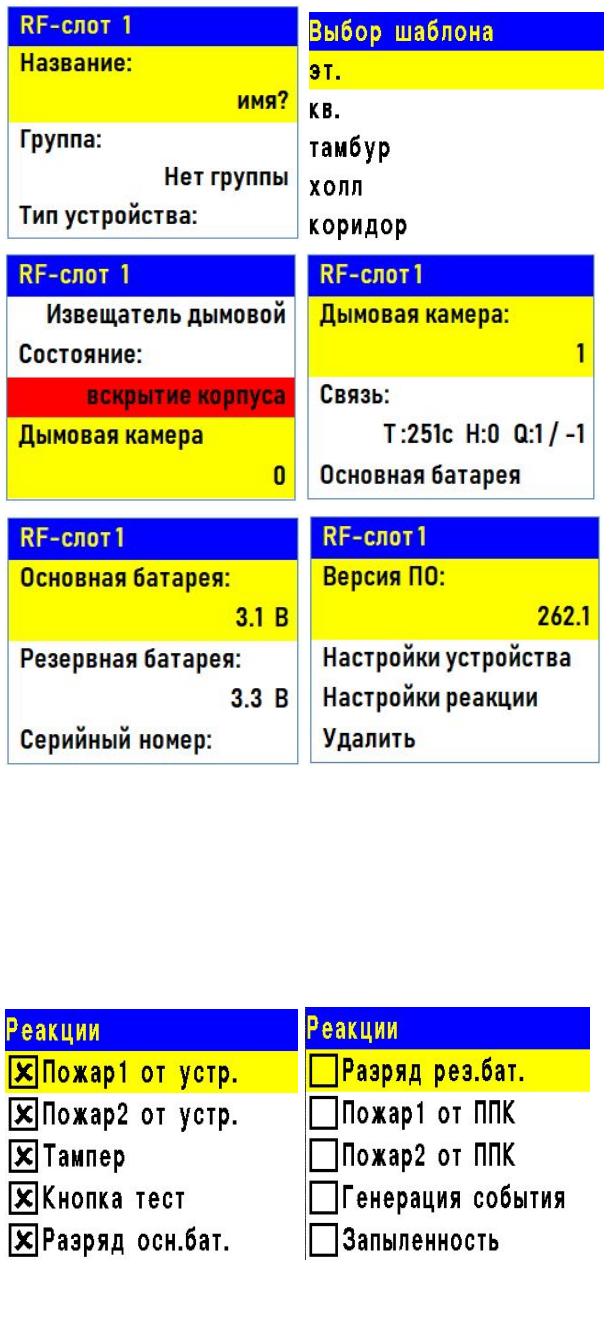

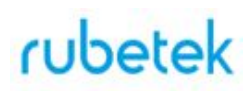

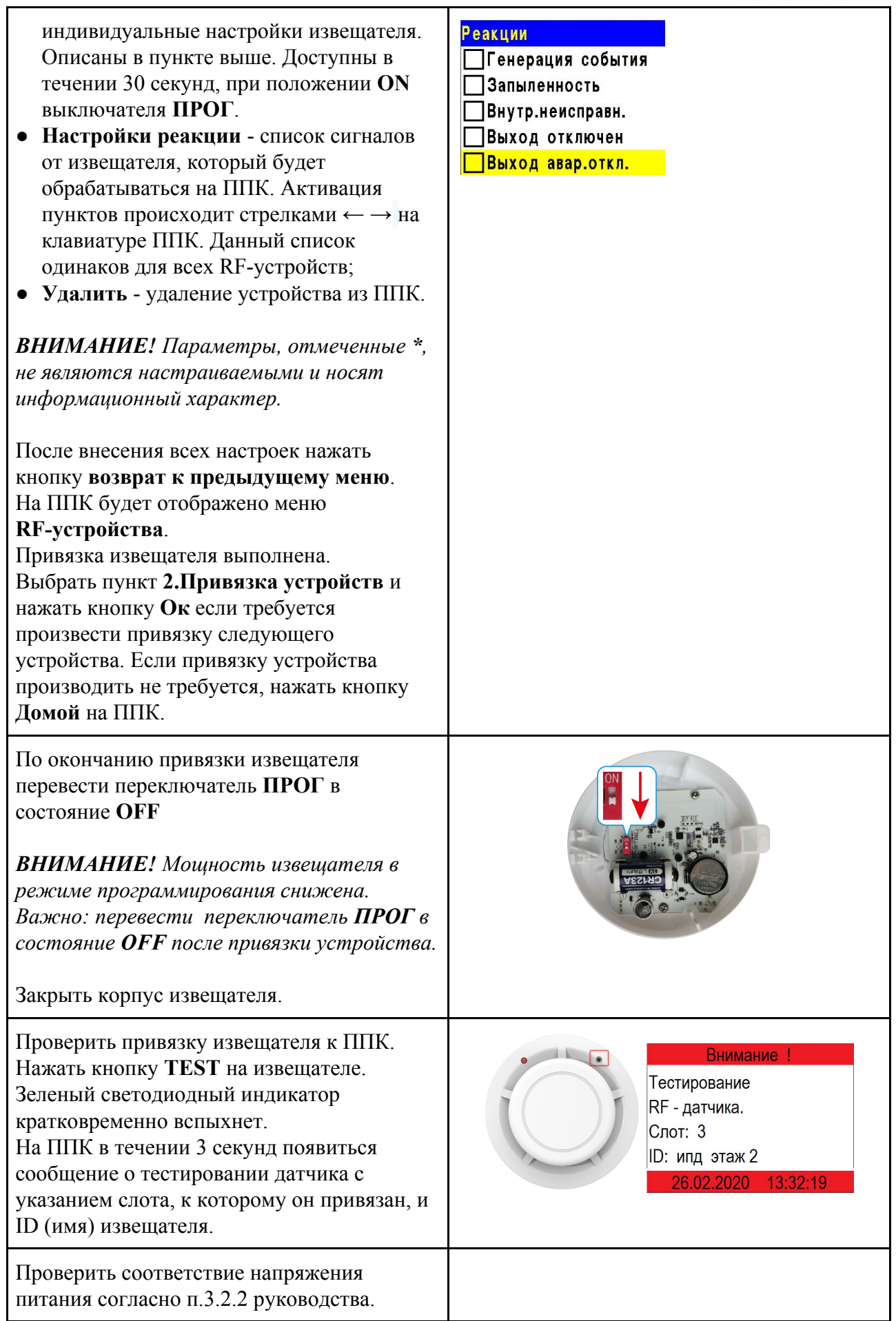

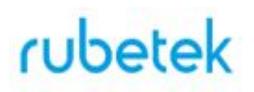

#### 2.3. Деактивация извещателя

<span id="page-11-0"></span>При выполнении монтажных и эксплуатационных работ рекомендуется переводить извещатель в режим деактивации. При этом привязка устройства к ППК сохраняется, но все реакции извещателя становятся неактивными, в том числе сигналы "Пожар1" и "Пожар2" с данного извещателя.

Этот режим используется для одиночного отключения извещателей. Для отключения всех подключенных к данному ППК RF-устройств используется режим обхода описанный в п.2.4.

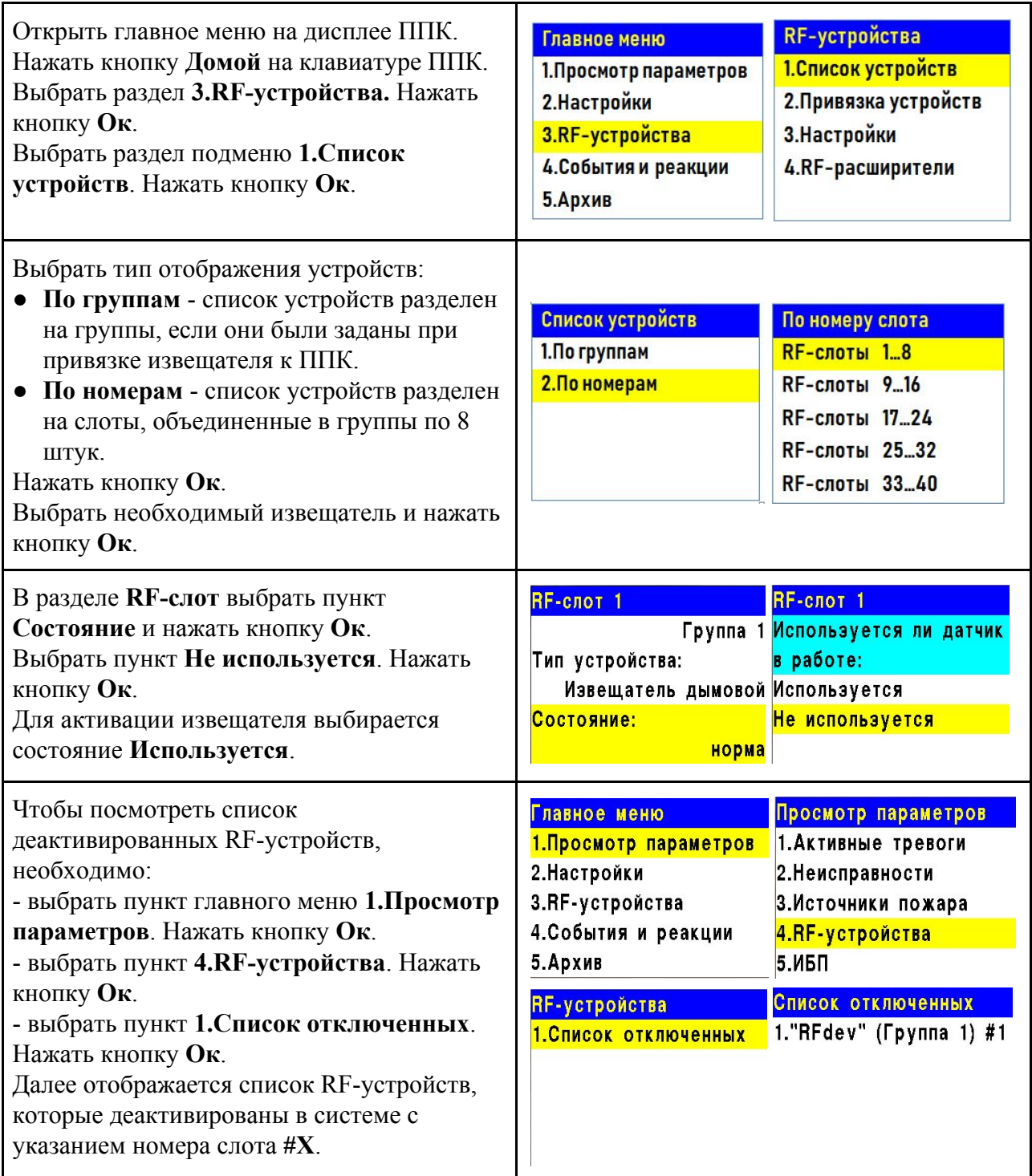

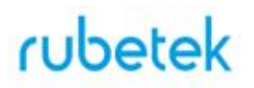

#### 2.4. Режим обхода

<span id="page-12-0"></span>Режим обхода используется для одновременного отключения всех RF-устройств подключенных к данному ППК. При этом привязка и настройка устройств сохраняется. Реакции отключенных устройств не отображаются на ППК и не запускают события. Сигналы "Пожар1" и "Пожар2" с извещателей передаются, но являются неактивными на ППК.

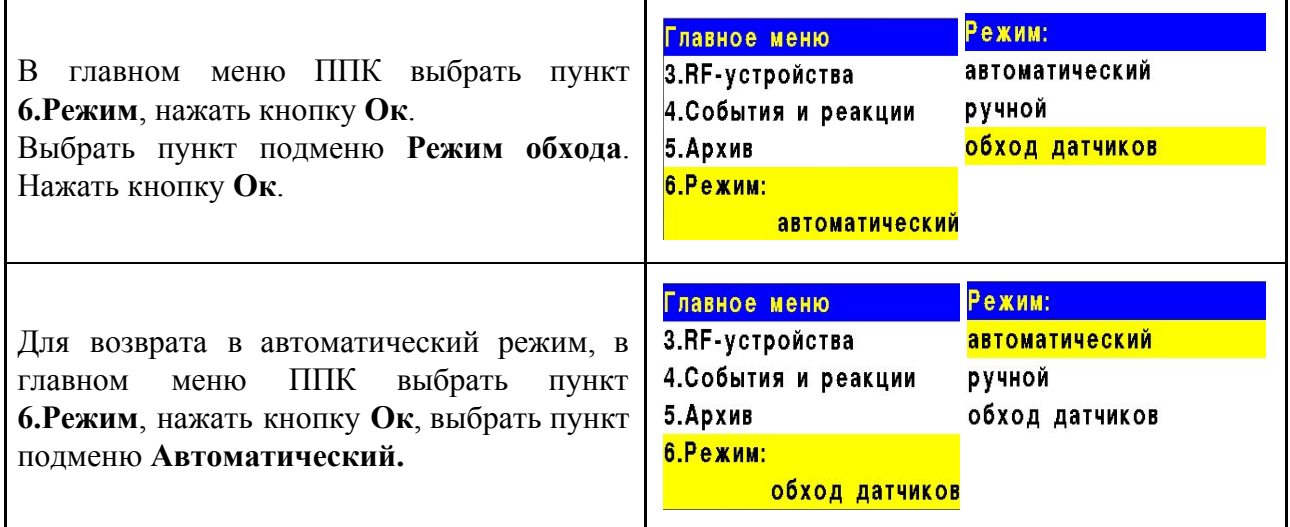

#### 2.5. Оценка качества связи

<span id="page-12-1"></span>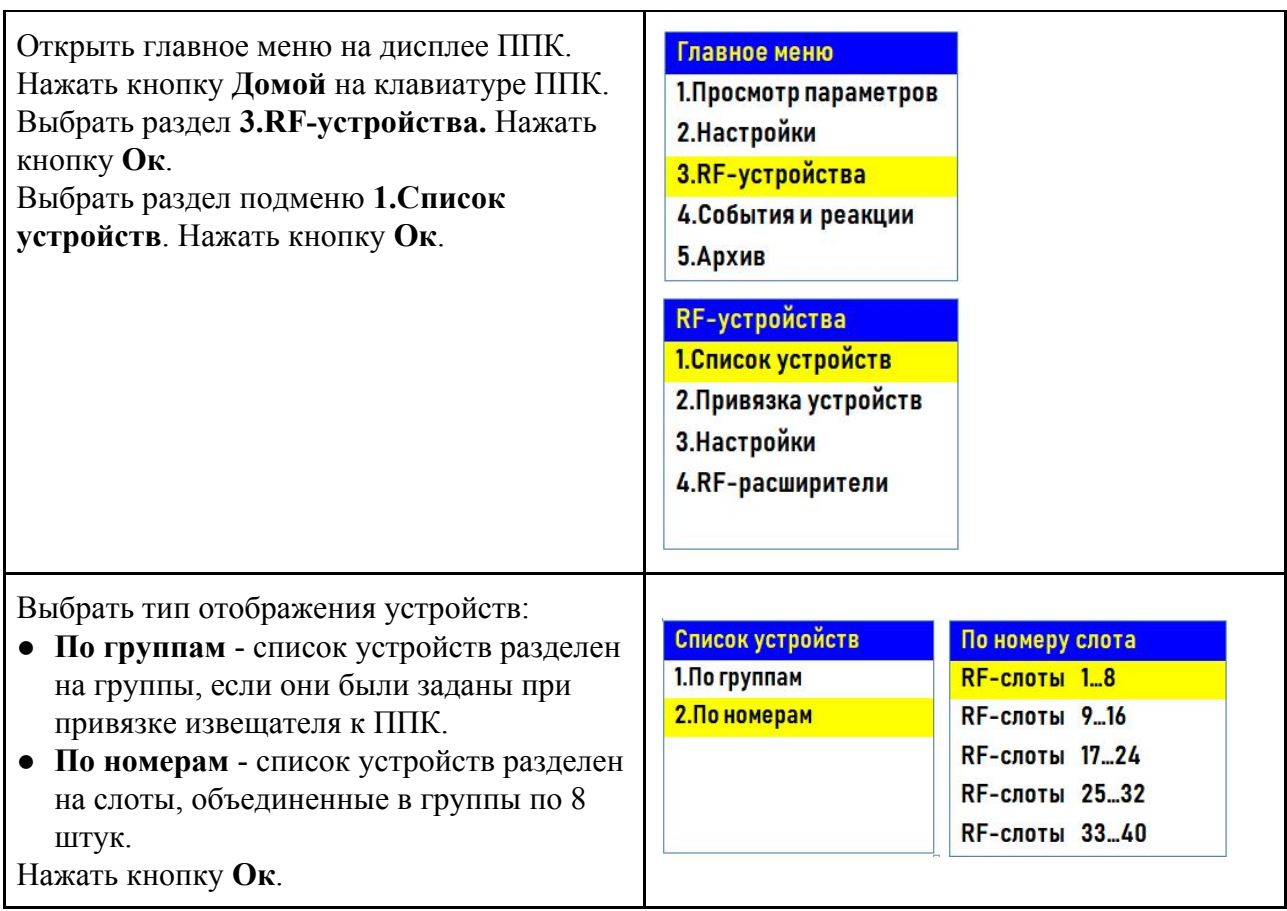

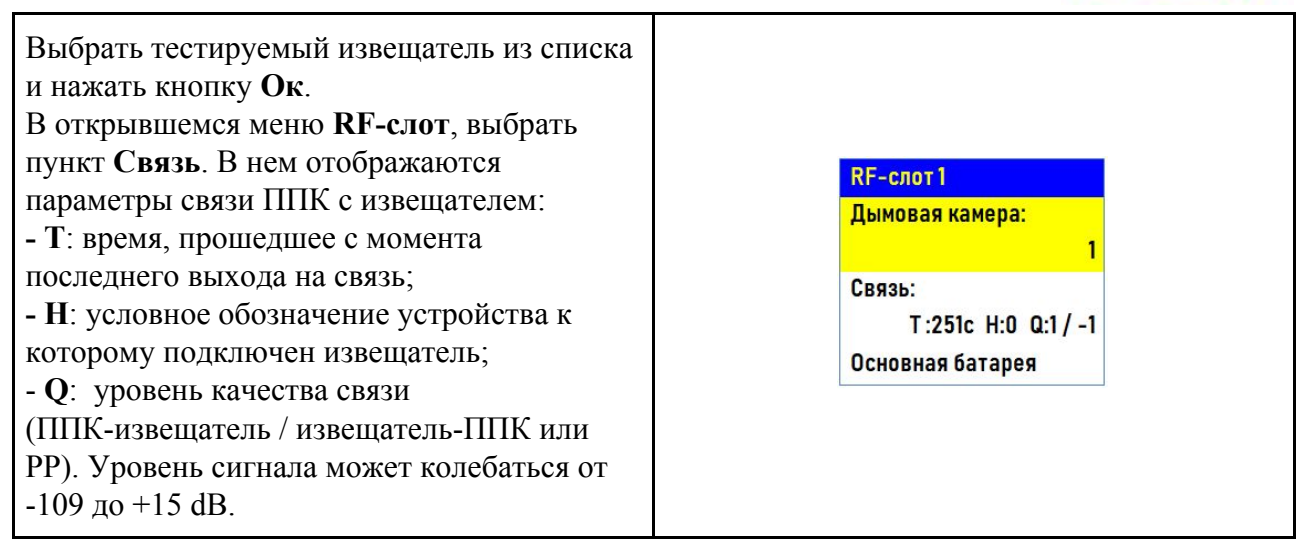

График качества сигнала связи представлен на рисунке 3.

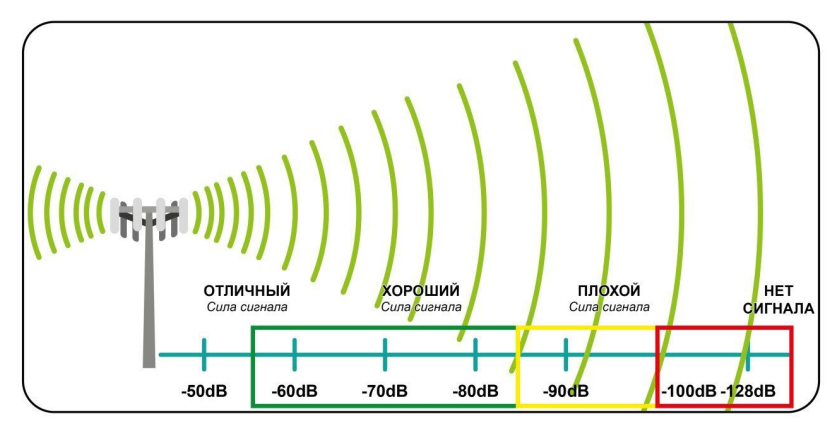

Рисунок 3 - График качества сигнала связи

Рекомендуемое качество связи в предполагаемом месте установки извещателя должно быть выше -80 dB. Если уровень сигнала ниже - воспользуйтесь одним из вариантов решения:

- сократить расстоянии между извещателем и ППК;
- разместить РР между извещателем и ППК;
- установить выносную антенну на ППК.
- расположить извещатель согласно рекомендациям п.2.6 настоящего руководства

#### <span id="page-13-0"></span>2.6. Размещение извещателя

*ВНИМАНИЕ! Размещение и монтаж извещателя проводить только после его подключения к прибору приемно-контрольному.*

При проектировании размещения извещателя необходимо руководствоваться СП5.13130.2009 и НПБ 88-2001. (п.12.15-12.28).

*ВНИМАНИЕ! ППК принимает сигнал от извещателей, установленных в радиусе его действия. Максимальная дальность связи на открытой местности до 900 метров. При этом следует учитывать, что препятствия между извещателем и ППК могут*

14

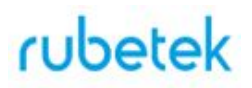

*создавать помехи или блокировать сигнал.*

Требования к месту установки извещателя приведены в СП5.13130.2009 п.13.3.

*ВНИМАНИЕ! Рекомендуется размещать извещатель так, чтобы фиксирующий выступ, используемый для открытия датчика, располагался в обратном направлении от ППК или РР. После установки извещателя следует провести оценку качества связи.*

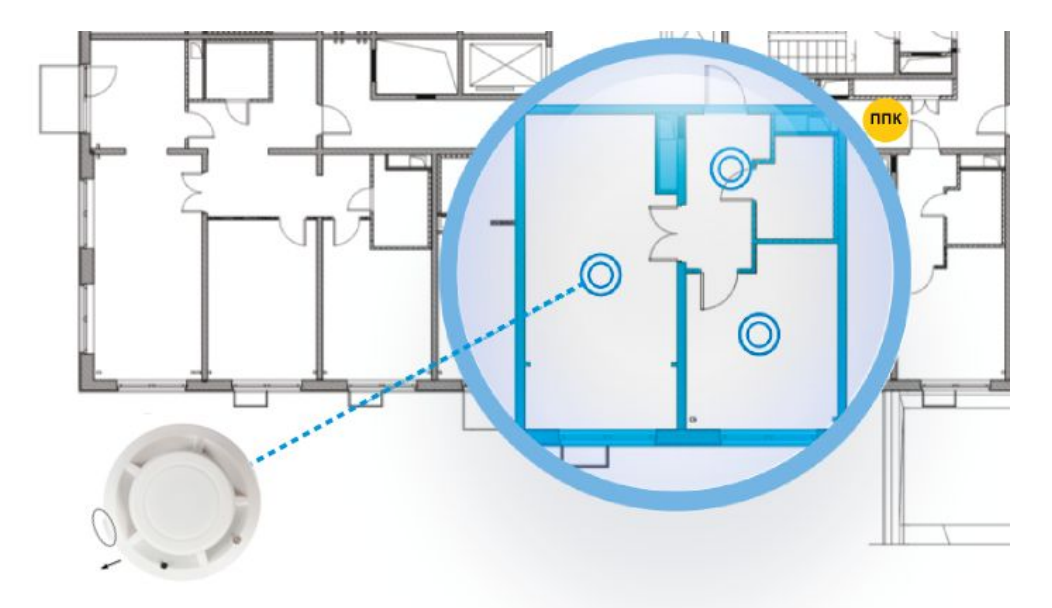

Рисунок 4 - Размещение извещателя в помещении

При невозможности установки извещателей непосредственно на перекрытии допускается их установка на тросах, а также стенах, колоннах и других несущих строительных конструкциях.

При установке точечных извещателей на стенах их следует размещать на расстоянии не менее 0,5 м от угла и на расстоянии от перекрытия в соответствии с СП5.13130.2009 приложением П.

*ВНИМАНИЕ! Рекомендуется размещать извещатель на стенах так, чтобы фиксирующий выступ, используемый для открытия датчика, был расположен вертикально вниз. После установки извещателя следует провести оценку качества связи.*

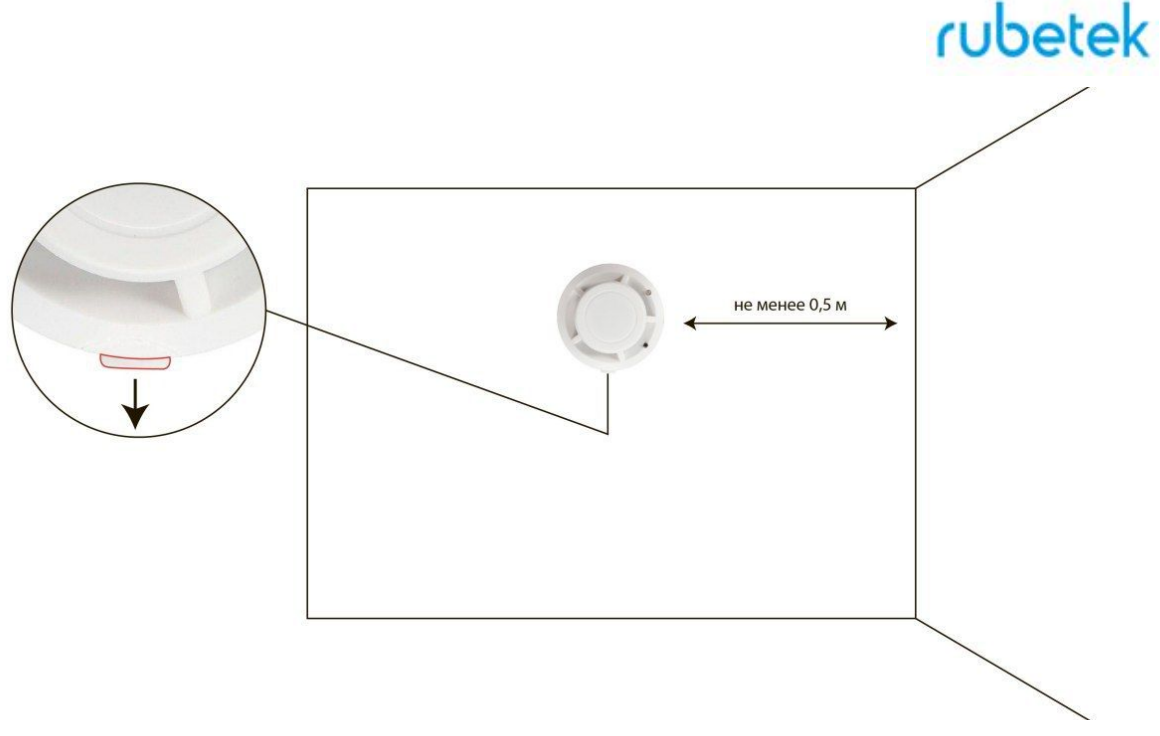

Рисунок 5 - Размещение извещателя на вертикальной поверхности

Для более стабильного сигнала рекомендуется сохранять удаленность от балок, лифтовых шахт, кабельных вертикальных каналов не менее 0,7 м.

Извещатель запрещено устанавливать:

- на улице, в местах где есть вероятность попадания воды на корпус извещателя;
- в помещении с повышенным содержанием пыли, взвесей строительных материалов в воздухе, паров и аэрозолей, вызывающих коррозию;
- в местах с интенсивными воздушными потоками (например, вблизи вентиляторов, радиаторов отопления и вентиляционных каналов);
- вблизи высокочастотных коммуникаций, силовых кабелей, трасс.

*ВНИМАНИЕ! Перед установкой извещателей настоятельно рекомендуется провести оценку качества связи для каждого извещателя согласно п.2.5 настоящего руководства!*

<span id="page-15-0"></span>2.7. Монтаж

*ВНИМАНИЕ! Выполняйте монтаж извещателя только после того, как убедитесь в корректной работе устройства в выбранном месте установки! Особенности размещения датчика на потолке и на стене описаны в разделе 2.6 Размещение извещателя.*

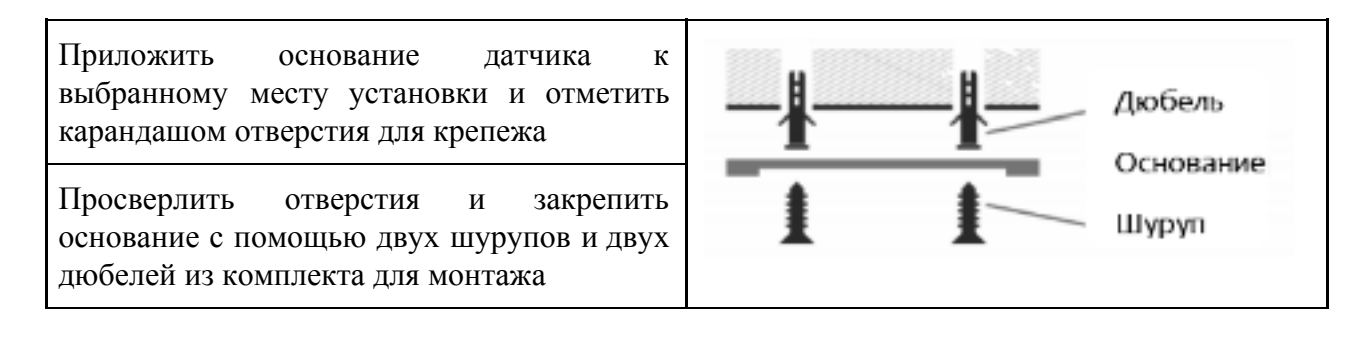

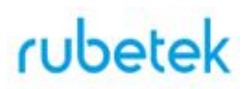

Установить извещатель на основание совместив крепежные отверстия на извещателе с фиксирующими выступами кронштейна.

Повернуть извещатель по часовой стрелке до упора.

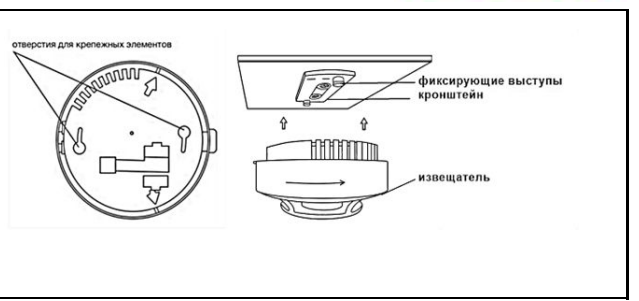

Завершив установку извещателя, проконтролировать в течение 255с отсутствие выдачи сигналов: "Пожар", "Неисправность". Светодиодная индикация извещателя должна при этом соответствовать дежурному режиму в соответствии с таблицей 3.

Таблица 3 – Светодиодная индикация извещателя

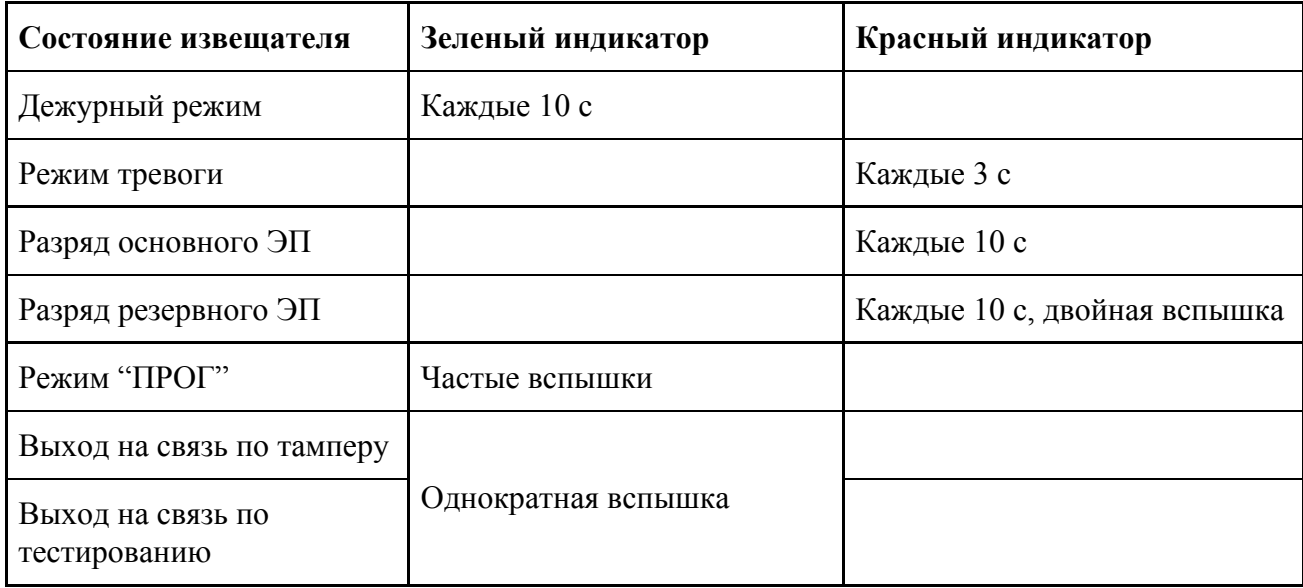

Провести тестирование извещателя нажатием кнопки **TEST**. Проконтролировать появление сообщения в течении 3 секунд о тестировании устанавливаемого извещателя на дисплее ППК.

*ВАЖНО! При проведении и после монтажа на извещателе обязательно должен быть установлен защитный колпак, для предотвращения запыления камеры и ложных срабатываний системы. Защитный колпак снимается с извещателей после передачи системы в эксплуатационную компанию.*

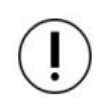

*ВНИМАНИЕ! При проведении пусконаладочных работ, во избежание излишнего разряда элементов питания, рекомендуем перевести ППК в "Режим обхода" до момента передачи оборудования в эксплуатационную компанию.*

*После монтажа всей системы ПС проверка ее работоспособности проводится по технической документации на ППК.*

2.8. Обновление ПО

<span id="page-16-0"></span>Обновление ПО на извещателях проводится автоматически с помощью технологии удаленного обновления Firmware Over The Air (FOTA), после его загрузки на ППК.

### 2.8.1. Проверка версии ПО извещателя.

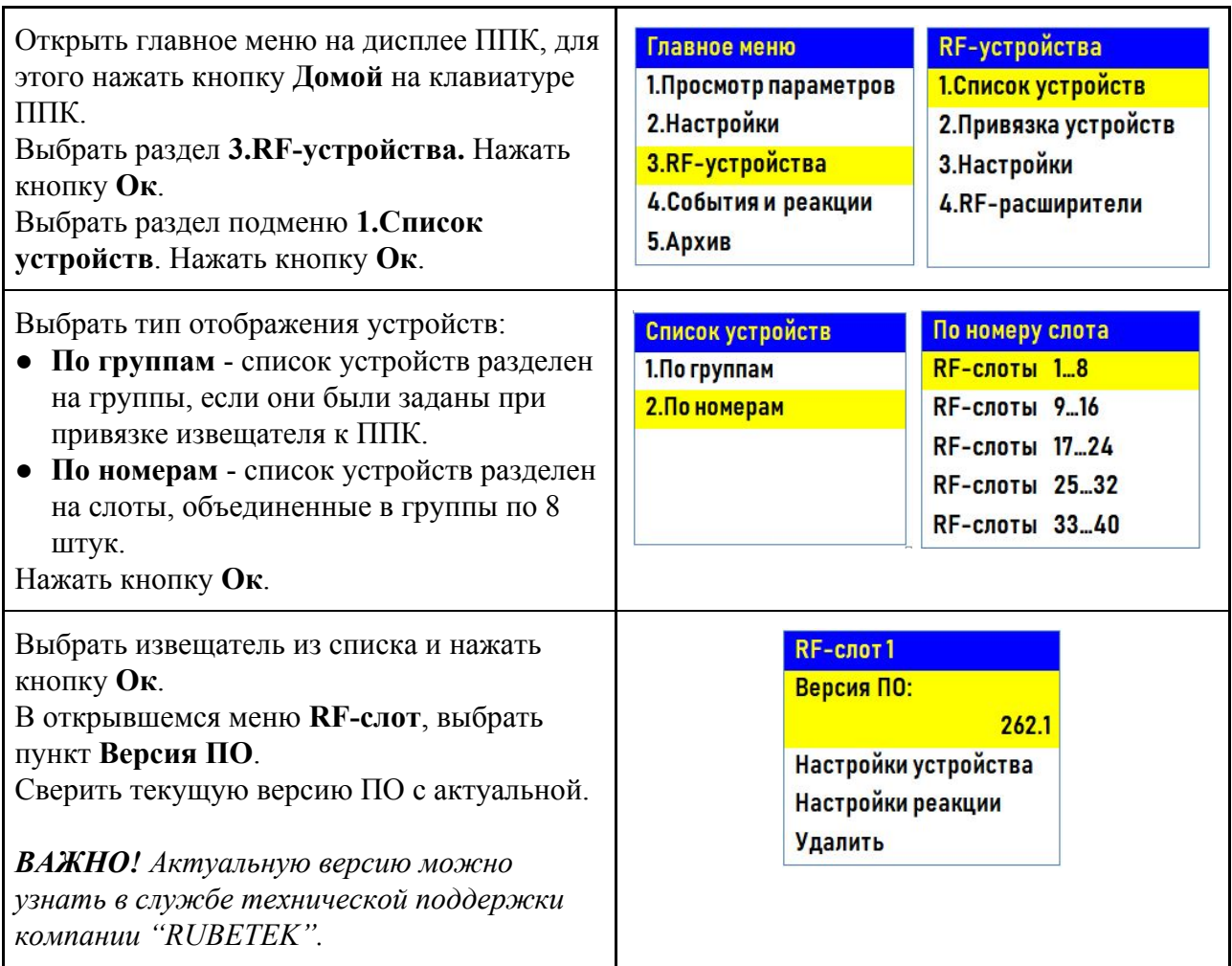

### 2.8.2. Обновление ПО извещателей

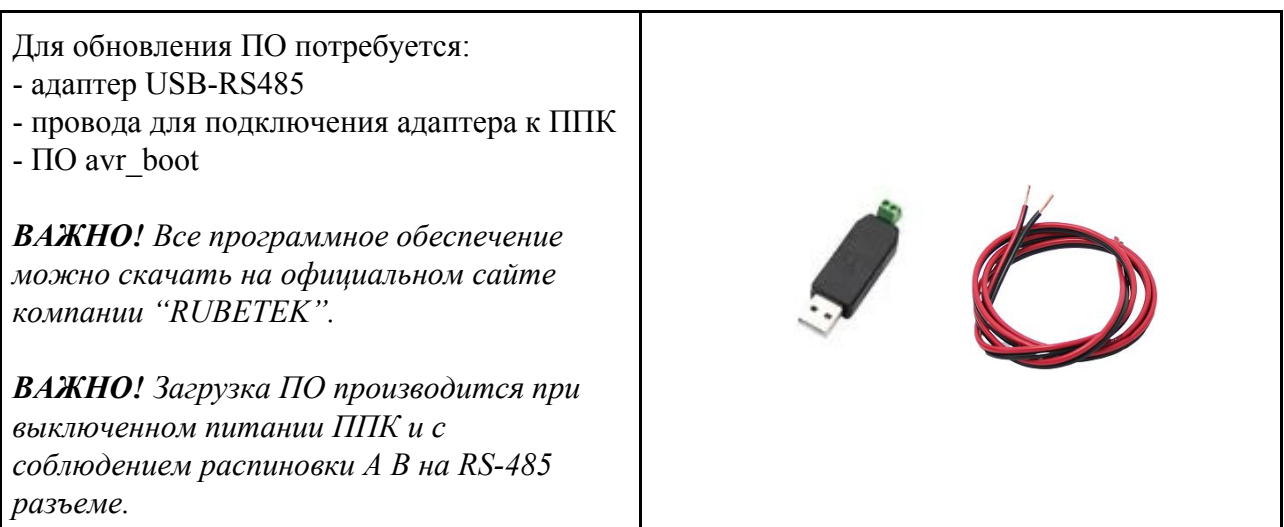

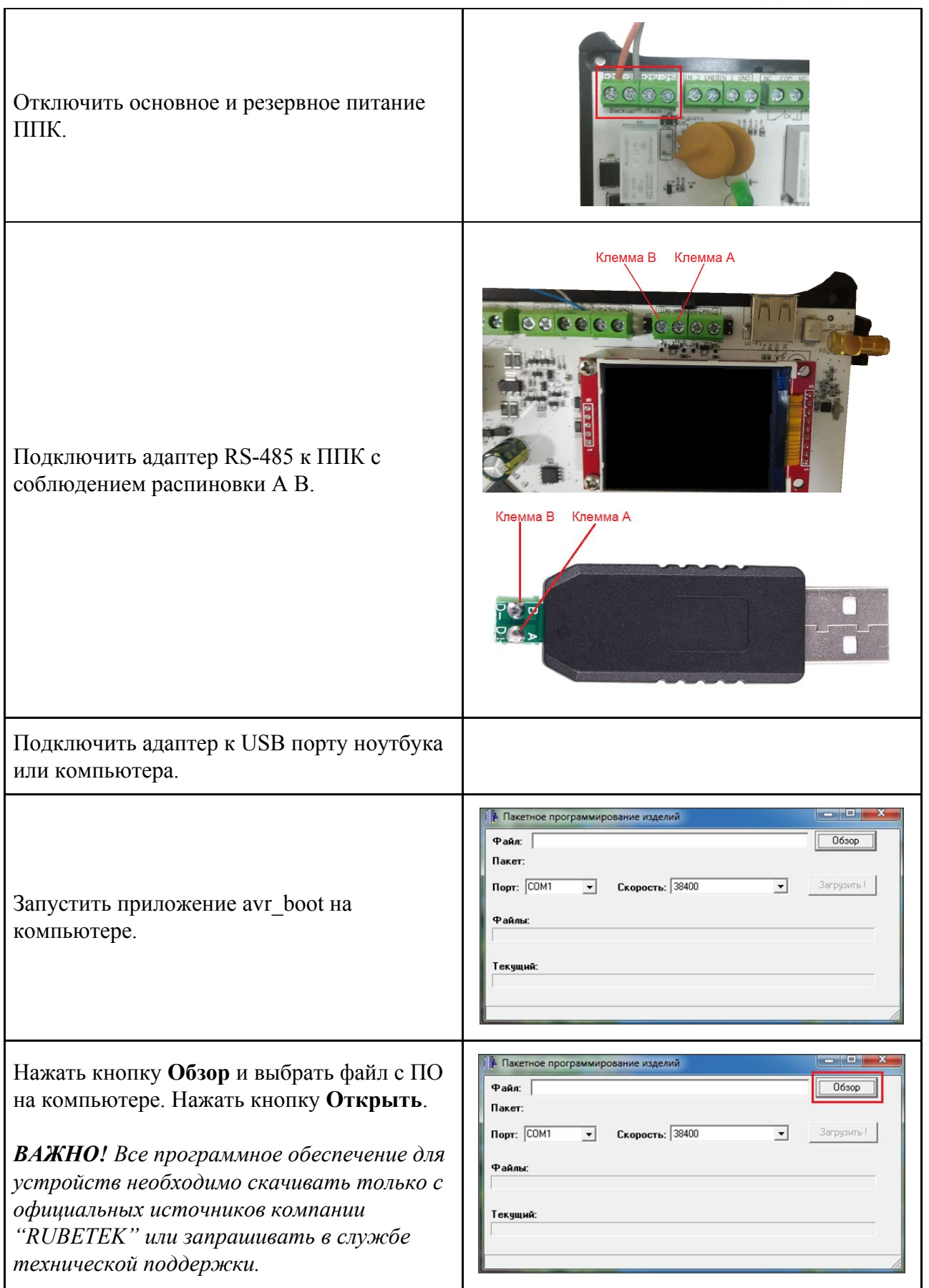

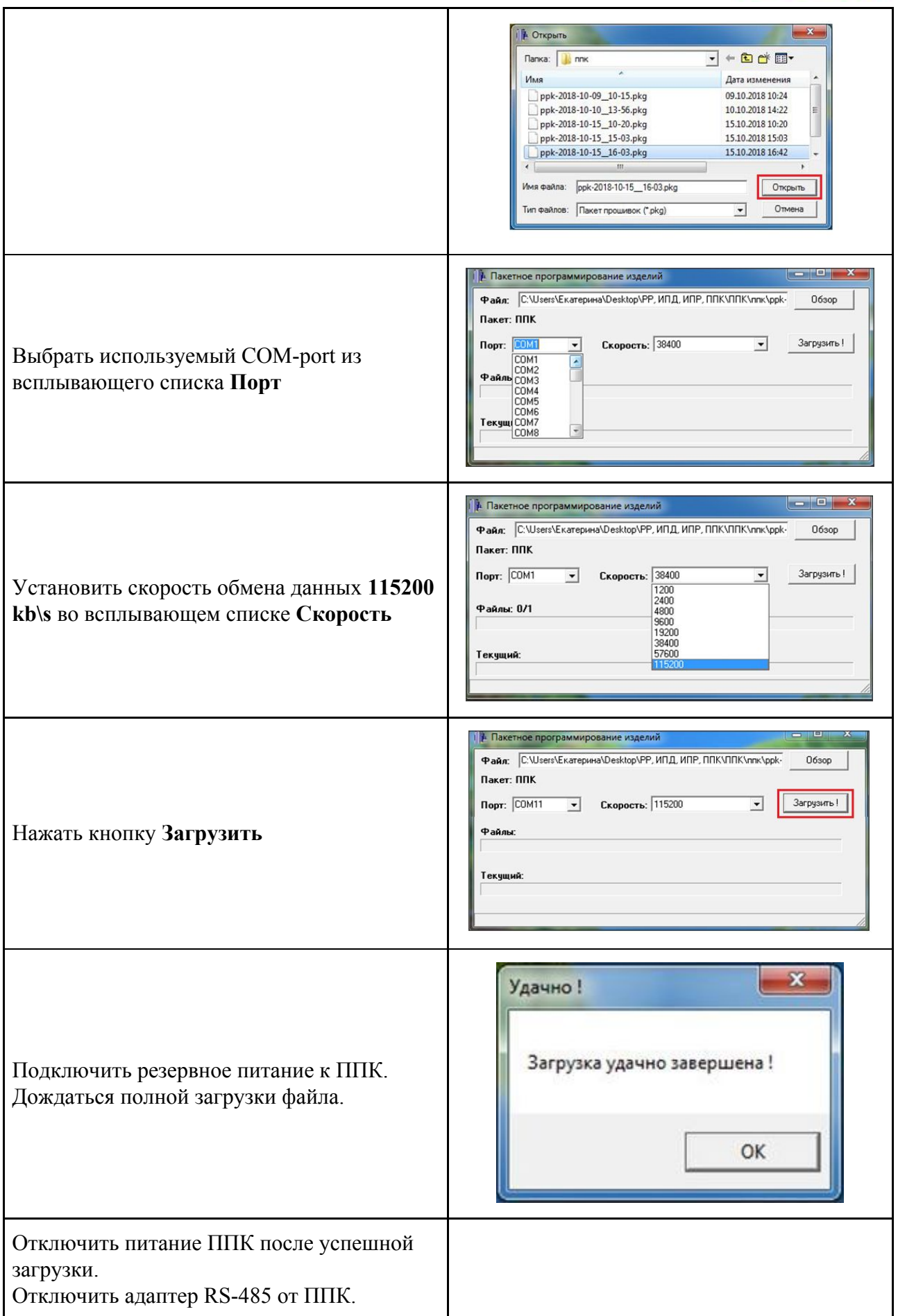

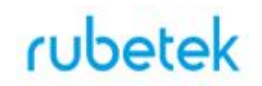

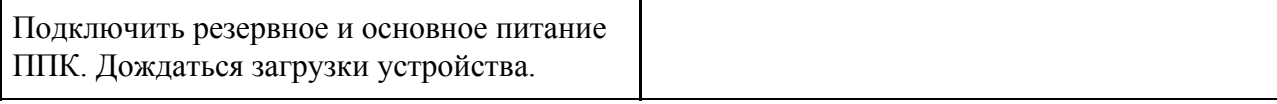

После загрузки ПО для извещателей ППК произведет дополнительно его копирование на подключенные к нему РР. При выходе на связь с извещателями ППК будет сверять версию ПО на извещателе с загруженной версией. Если версия ПО на извещателе более ранняя, то ППК или РР будет передавать новую версию на извещатель.

При обновлении ПО на извещателе индикатор мерцает зеленым цветом. После успешного обновления извещатель перейдет в дежурный режим.

Время обновления ПО для одного извещателя составляет не более 30с.

*ВНИМАНИЕ! Обновление ПО происходит только на тех извещателях, которые подключены к ППК, на который производилась его загрузка. Для обновления ПО извещателей, подключенных к другим ППК, необходимо произвести его клонирование по CAN шине. Подробно процесс клонирования описан в руководстве по эксплуатации для ППК.*

*ВАЖНО! После обновления ПО извещателей необходимо произвести выборочную проверку согласно п. 2.8.1 данного руководства.*

2.9. Настройка событий и реакций

<span id="page-20-0"></span>Полный перечень настроек событий и реакций в пожарной сигнализации "RUBETEK" приведен в руководстве по эксплуатации на ППК.

Настройка событий должна производиться только квалифицированным персоналом с учетом требований рабочей и проектной документации пожарной сигнализации и автоматики на объект.

Перед настройкой событий необходимо изучить данное руководство и руководство по эксплуатации ППК.

*ВАЖНО! В системе возможно устанавливать 128 событий на один ППК. События устанавливаются в соответствии рабочей документации на объект.*

2.9.1. Реакции извещателя.

Реакция - это процесс который обрабатывается на ППК, при получении параметров состояния устройства.

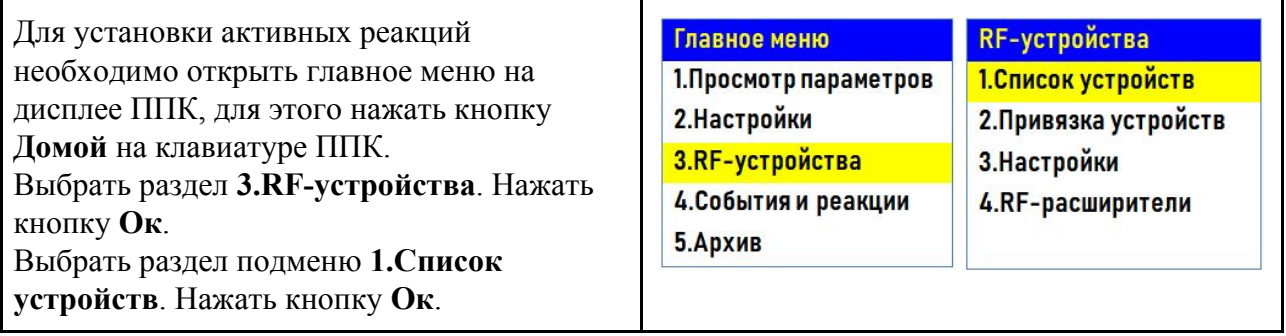

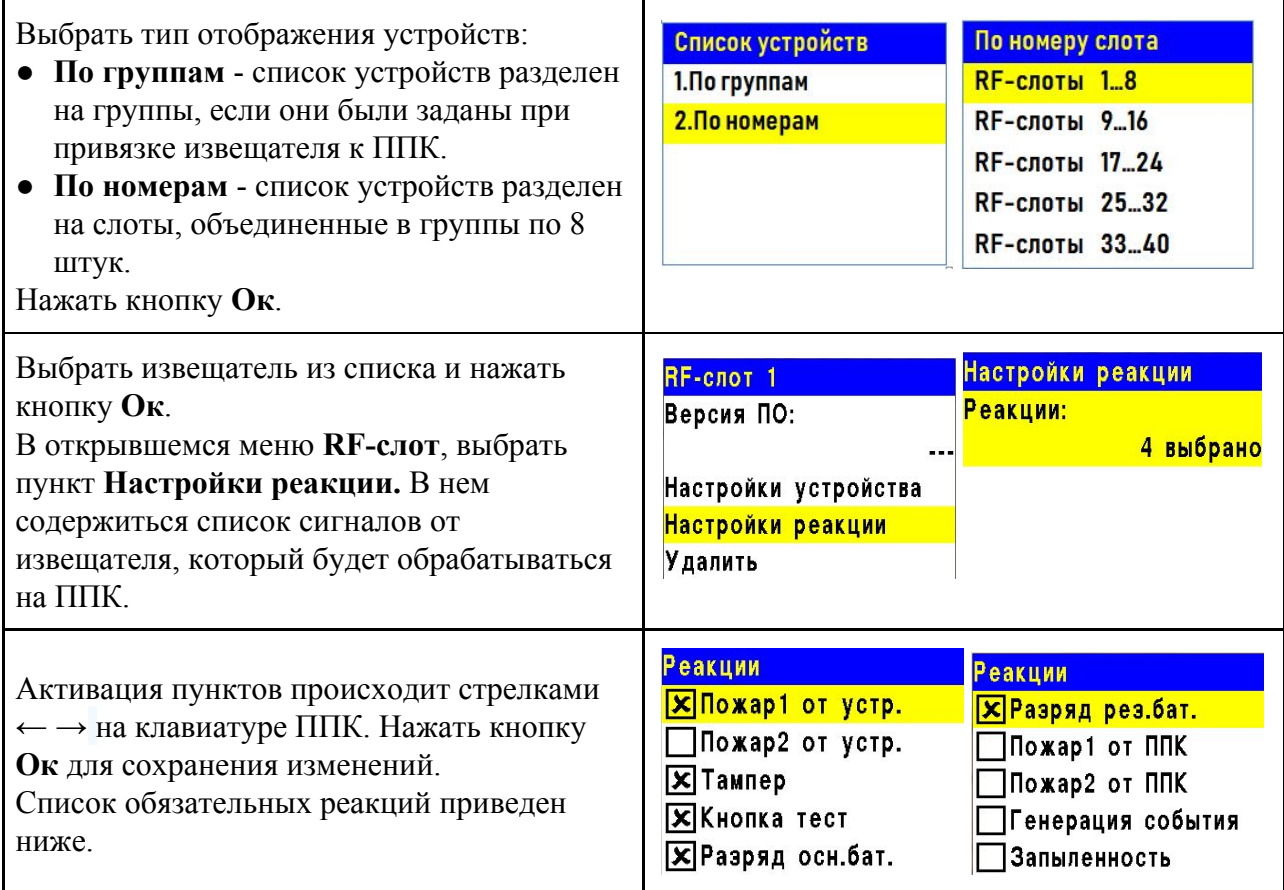

Список обязательных активных реакций:

- **Пожар1 от устр.** выдача сообщения на ППК при задымлении камеры с сохранением в архиве.
- **Тампер**  выдача сообщения на ППК при вскрытии корпуса с сохранением в архиве.
- **Кнопка тест** выдача сообщения на ППК при нажатии кнопки "Тест" с сохранением в архиве.
- **Разряд осн.бат**. выдача сообщения на ППК при разряде основной батареи питания с сохранением в архиве.
- **Разряд рез.бат**. выдача сообщения на ППК при разряде резервной батареи питания с сохранением в архиве.

*ВАЖНО! Дополнительно может быть отмечена реакция Генерация события. Подробней о настройке данной реакции описано в п.2.9.4 данного руководства.*

2.9.2. Настройка сигнала "Пожар 2" от двух извещателей

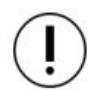

*ВАЖНО! По умолчанию при задымлении камеры одного извещателя на ППК приходит сигнал "Пожар 1", через 60 секунд при неизменном состоянии этого извещателя на ППК запускается сигнал "Пожар 2", срабатывают пожарная сигнализация и настроенные события. Таким образом реализована возможность запуска сигнала "Пожар 2" от одного извещателя.*

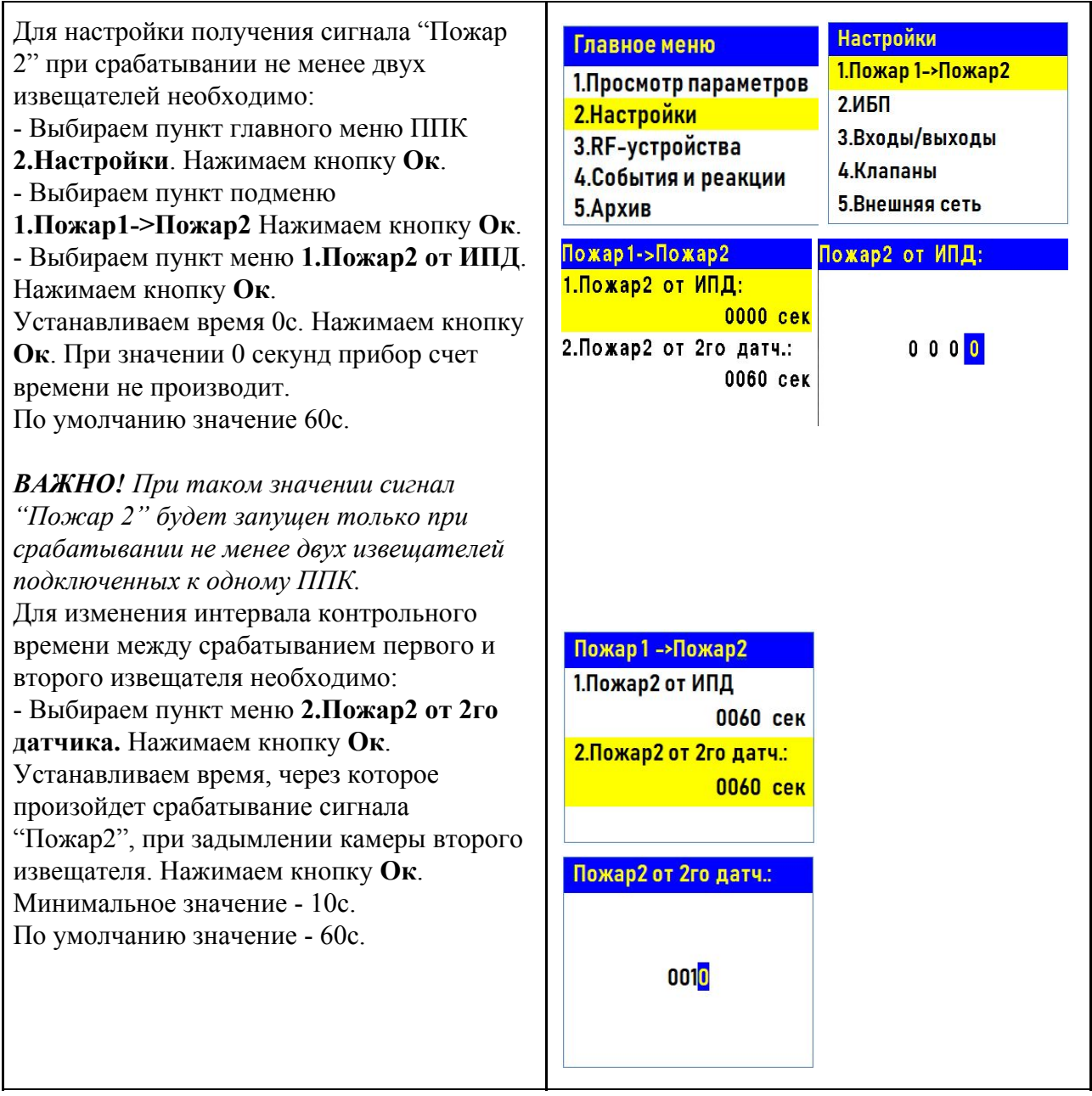

При установке данных параметров сигнал "Пожар 2" не будет установлен на ППК пока не произойдет задымление минимум двух извещателей.

#### 2.9.3. Установка события на извещатель

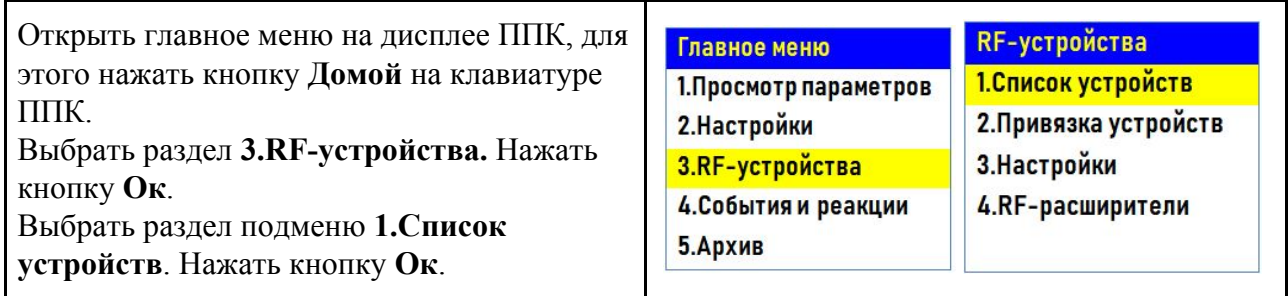

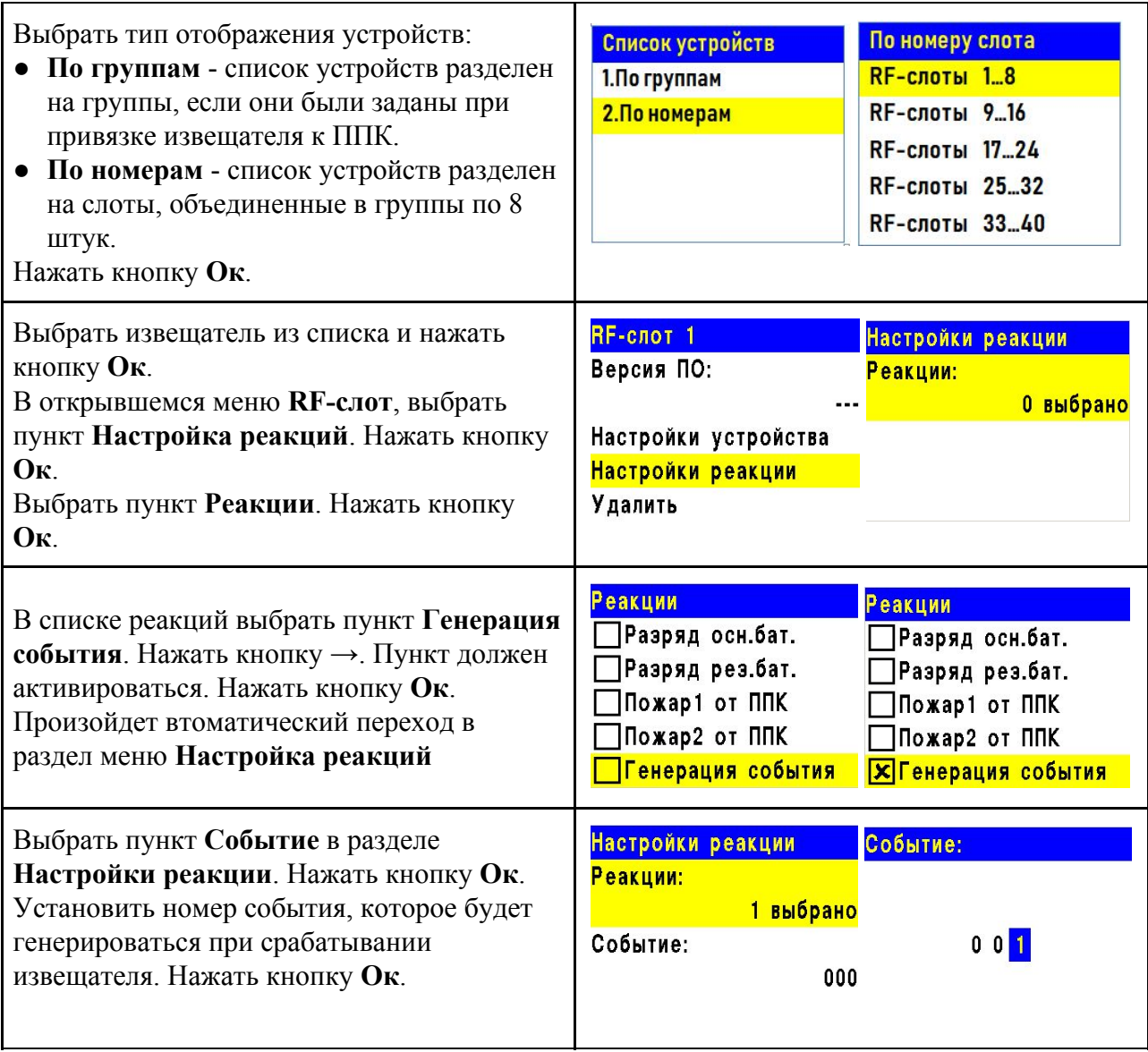

2.9.4. Установка события на группу извещателей

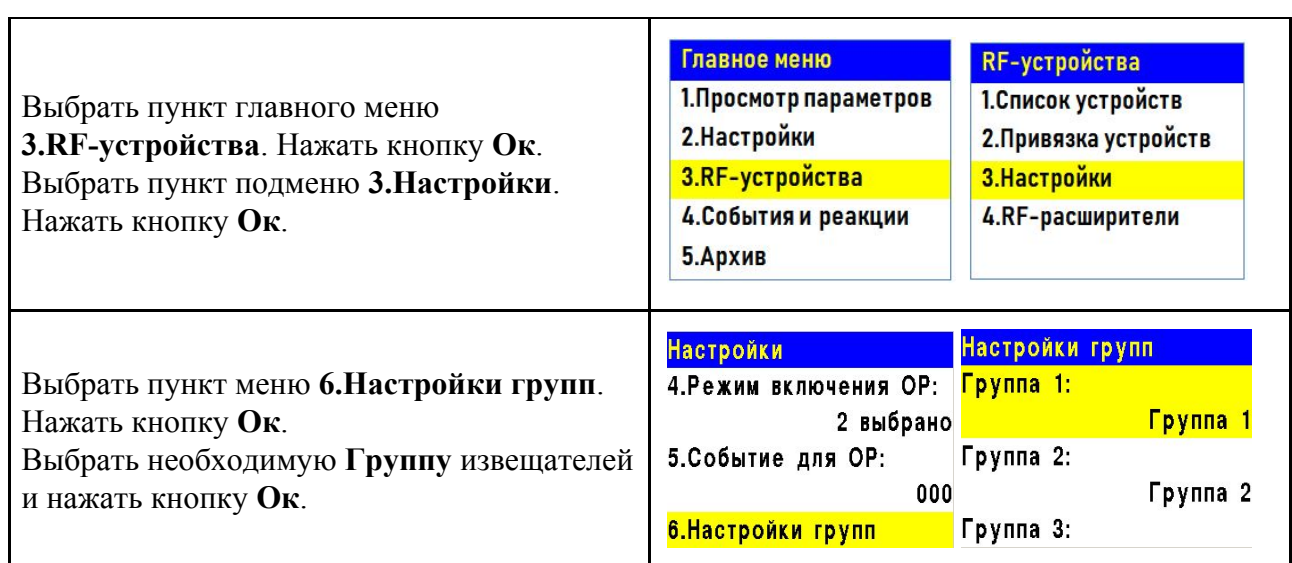

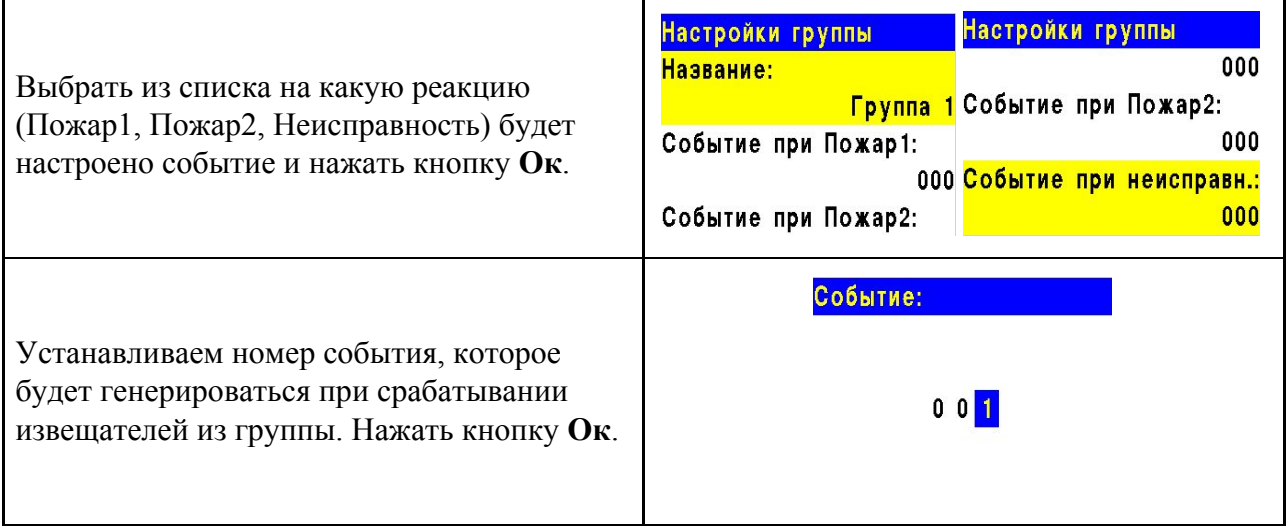

*ВНИМАНИЕ! Полная настройка событий и реакций приведена в руководстве по*  $\mathbf{I}$ *эксплуатации ППК.*

#### <span id="page-24-1"></span><span id="page-24-0"></span>**3. Техническое обслуживание**

- 3.1. Меры безопасности
- 3.1.1. При эксплуатации извещателя необходимо руководствоваться "Типовыми правилами технического содержания установок пожарной автоматики ВСН 25-09.68.85" и требованиями настоящего руководства.
- 3.1.2. При проведении ремонтных работ в помещении, где установлен извещатель, должна быть обеспечена защита от механических повреждений и попадания на него строительных материалов (побелка, краска, пыль и пр.).
	- 3.2. Проверка работоспособности
- <span id="page-24-2"></span>3.2.1. Проверка работоспособности извещателя должна проводиться при плановых или других проверках технического состояния извещателя, но не реже одного раза в 6 месяцев.
- 3.2.2. Проверка работоспособности включает в себя:
	- проверку состояния извещателей на ППК:

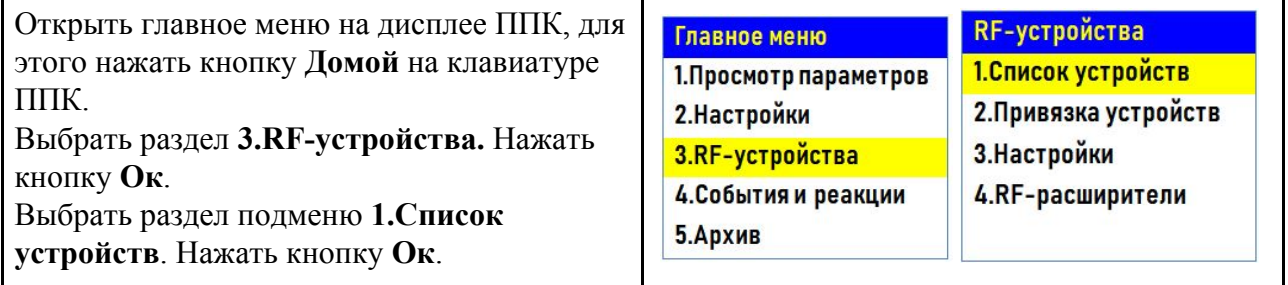

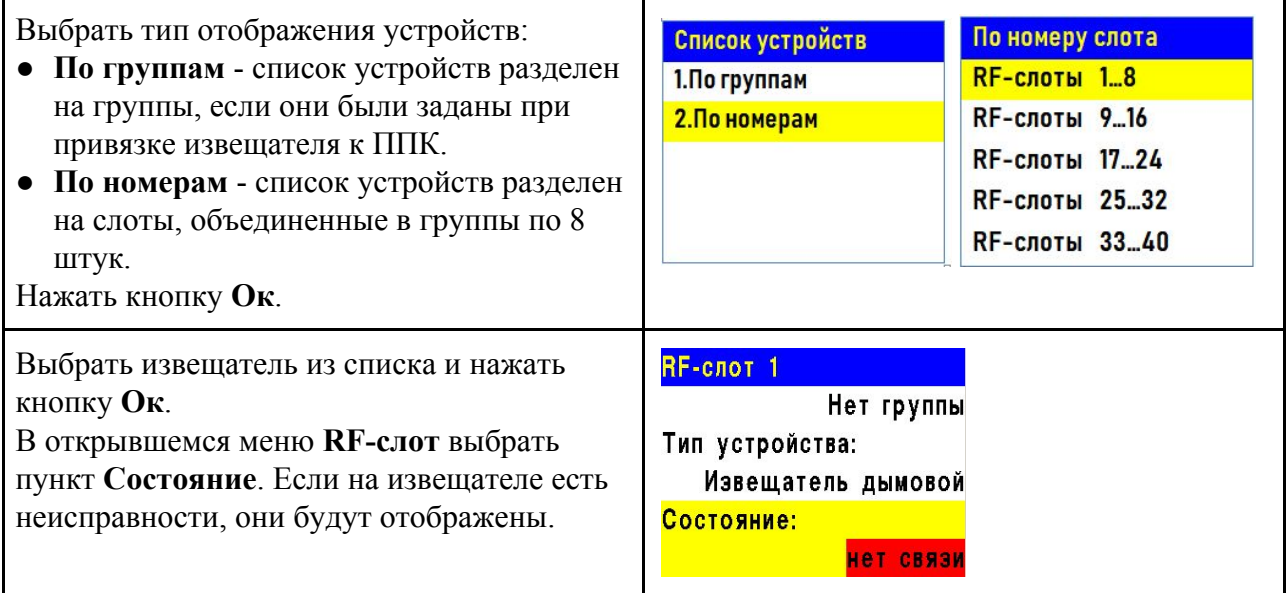

● проверку качества связи. Производится согласно п. 2.5 настоящего руководства;

- проверку реакции извещателя на вскрытие корпуса:
	- снять извещатель с основания повернув его против часовой стрелки

○ нажать на боковой выступ на корпусе и с небольшим усилием потянуть за заднюю часть корпуса извещателя

○ открыть корпус, при этом на ППК должно появиться сообщение о вскрытии корпуса

○ закрыть корпус нажатием на заднюю часть до щелчка

○ установить извещатель на основание совместив выступы на основании и отверстия на корпусе. Повернуть по часовой стрелке извещатель до упора.

● проверку напряжения питания основного и резервного источника питания:

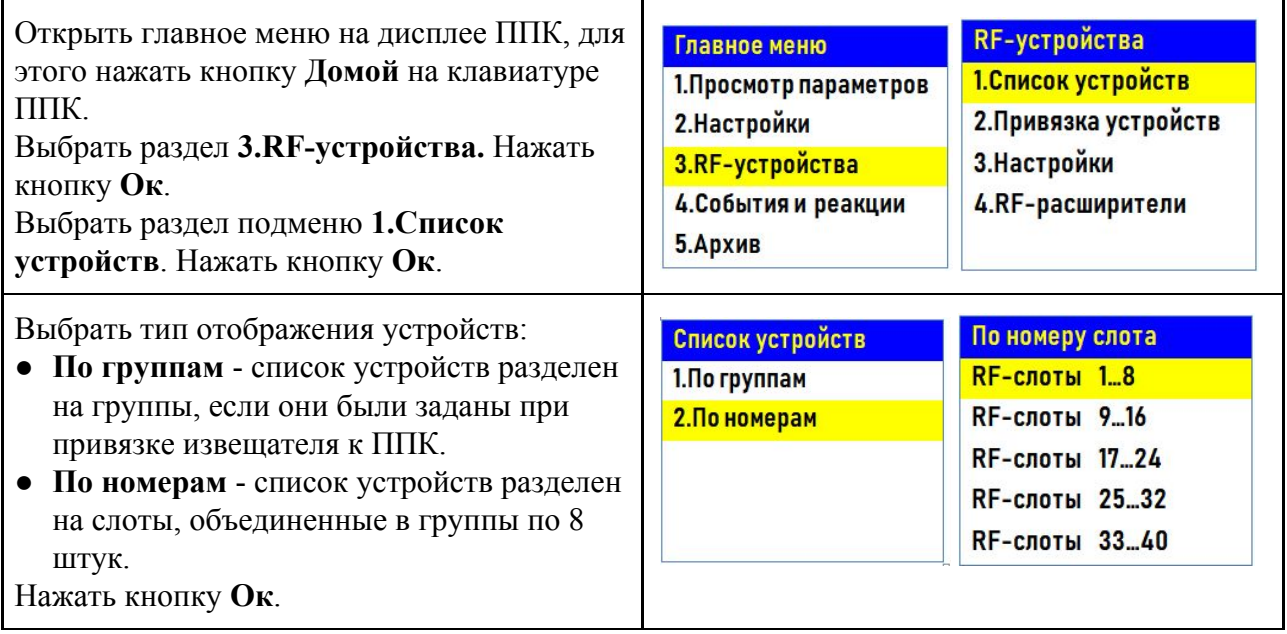

Выбрать извещатель из списка и нажать кнопку **Ок**. В открывшемся меню **RF-слот**, выбрать пункт **Основная батарея или Резервная батарея**. При значении менее 2.2В, источники питания необходимо заменить согласно п. 3.3 данного руководства.

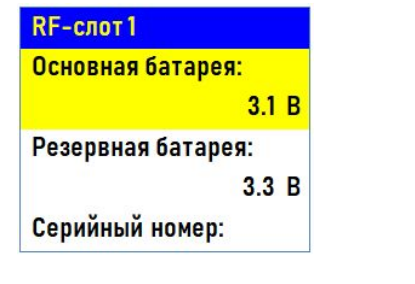

*ВАЖНО! При значении менее 2,2В на ППК поступает сообщение о неисправности "Разряд основного источника питания" с указанием имени устройства и слота к которому он привязан. При этом устройство автоматически переключается на питание от резервного источника. Неисправность будет снята только после замены источника питания с напряжением более 2,8В.*

*ВНИМАНИЕ! Если в поле напряжения питания отображается значение 0.0В, то это свидетельствует о возможном:*

- *отсутствии источника питания;*
- *переполюсовке источника питания при установке в устройство;*
- *отсутствии контакта на контактных пластинах;*
- *установке неисправного источника питания.*

*При этом необходимо демонтировать устройство и произвести его осмотр с устранением возможных причин неисправности источника питания.*

- внешний осмотр извещателя на отсутствие следов влаги и механического повреждения:
- проверка индикации извещателя: "Дежурный режим" согласно таблице 3;

внешний осмотр камеры дыма извещателя на запыленность. В случае наличия пыли на камере дыма необходимо произвести замену извещателя с удалением текущего извещателя с ППК и добавлением нового согласно п.2.2, или выполнить продувку камеры пневматическим очистителем с сжатым воздухом.

#### <span id="page-26-0"></span>3.3. Замена элементов питания

*ВНИМАНИЕ! При замене элементов питания соблюдайте полярность, указанную на плате! При выходе из строя одного элемента питания производиться замена обоих элементов.*

Подготовить новые элементы питания, основной и резервный;

Снять извещатель с крепления. Для этого повернуть извещатель против часовой стрелки;

Открыть корпус извещателя, извлечь старый элемент питания и установить новый, соблюдая полярность;

*ВАЖНО! Сначала производиться замена основного источника питания, затем резервного источника питания.*

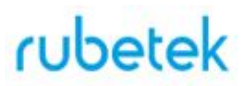

Проверить наличие контакта между контактными пластинами и полюсами батарейки;

Провести процедуру оценки качества связи, согласно п.2.5 и проверку напряжения питания согласно п.3.2.2;

*ВАЖНО! Информация на ППК о напряжении питания батареи, после ее замены, обновляется в течении 100 секунд, поэтому необходимо выждать не менее этого периода времени перед проверкой данных на ППК.*

> Установить извещатель на основание, совместив крепежные отверстия на извещателе с фиксирующими выступами кронштейна.

#### <span id="page-27-0"></span>**4. Хранение**

- 4.1. Условия хранения извещателя должны соответствовать условиям 1 (Л) по ГОСТ 15150-69.
- 4.2. Хранить извещатель следует на стеллажах в упакованном виде.
- 4.3. Расстояние от стен и пола хранилища до упаковок с извещателем должно быть не менее 0,1 м.
- 4.4. Расстояние между отопительными устройствами и упаковкой с извещателем должно быть не менее 0,5 м.
- 4.5. В помещении должны отсутствовать пары агрессивных веществ и токопроводящая пыль.

#### <span id="page-27-1"></span>**5. Транспортирование**

- 5.1. Извещатель в упаковке может транспортироваться всеми видами транспорта в крытых транспортных средствах и в герметизированных отсеках самолета.
- 5.2. Условия транспортирования должны соответствовать условиям 5 (ОЖ4) по ГОСТ 15150-69:
	- температура окружающего воздуха от минус 50 °С до плюс 50 °С;
	- относительная влажность воздуха до 95 % при температуре плюс 40 °С.
- 5.3. Срок транспортирования и промежуточного хранения не должен превышать 3 мес. Допускается увеличивать срок транспортирования и промежуточного хранения извещателя при перевозках за счет сроков сохраняемости в стационарных условиях.

#### <span id="page-27-2"></span>**6. Утилизация**

- 6.1. При утилизации изделия аккумуляторы подлежат сдаче в специальные пункты приема. Других токсичных компонентов извещатель не содержит.
- 6.2. Утилизация извещателя производится с учетом отсутствия в нем токсичных компонентов.
- 6.3. Содержание драгоценных материалов не требует учета при хранении, списании, утилизации.

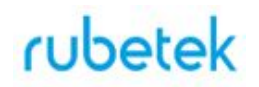

#### <span id="page-28-0"></span>**7. Гарантия изготовителя**

- 7.1. Предприятие-изготовитель гарантирует соответствие извещателя техническим характеристикам при условии соблюдения потребителем правил транспортирования, хранения, монтажа и эксплуатации.
- 7.2. Гарантийный срок эксплуатации 12 месяцев со дня ввода в эксплуатацию, но не более 24 месяцев со дня выпуска.
- 7.3. В течение гарантийного срока замена вышедших из строя извещателей осуществляется предприятием-изготовителем безвозмездно при соблюдении потребителем указаний по монтажу и эксплуатации.
- 7.4. При направлении извещателя в ремонт к нему обязательно должен быть приложен акт с описанием неисправностей извещателя.
- 7.5. Гарантия не вступает в силу в следующих случаях:
	- несоблюдение данного руководства по эксплуатации;
	- механическое повреждение извещателя;
	- ремонт извещателя другим лицом, кроме Изготовителя.
- 7.6. Гарантия распространяется только на извещатель. На все оборудование других производителей, использующееся совместно с извещателем, распространяются их собственные гарантии.

#### <span id="page-28-1"></span>**8. Сведения о рекламациях**

8.1. Рекламационные претензии предъявляются предприятию - поставщику в случае выявления дефектов и неисправностей, ведущих к выходу из строя извещателя ранее гарантийного срока.

Адрес предприятия-изготовителя:

*143026, г. Москва, территория инновационного центра "Сколково", Большой бульвар, д. 42, стр. 1, 1 этаж, часть помещения №334, рабочее место №31*

- 8.2. В рекламационном акте указать: тип устройства, дефекты и неисправности, условия, при которых они выявлены, время с начала эксплуатации извещателя.
- 8.3. К акту необходимо приложить копию платежного документа на извещатель.

#### <span id="page-28-2"></span>**9. Сведения о сертификации**

- 9.1. Извещатель пожарный дымовой оптико-электронный точечный адресно-аналоговый ИП 212-01-А "RUBETEK" соответствует требованиям "Технического регламента о требованиях пожарной безопасности" (Федеральный закон № 123-ФЗ) и имеет сертификат соответствия № RU C-CN.ПБ34.В.00208/19, выданный органом по сертификации ООО "НТЦ "ПОЖ-АУДИТ". 109456, г. Москва, а/я 4.
- 9.2. Технические средства пожарной автоматики для адресно-аналоговой системы пожарной сигнализации "RUBETEK" соответствуют требованиям технических регламентов: "Технический регламент о требованиях пожарной безопасности", ГОСТ Р 53325-2012 "Техника пожарная. Технические средства пожарной автоматики. Общие технические требования и методы испытаний" (с изменением №1).
- 9.3. Извещатели удовлетворяют требованиям подпунктов "б" и "в" п.13.3.3 СП 5.13130.2009, а также имеют функциональные особенности, предусмотренные в Приложении Р СП 5.13130.2009.